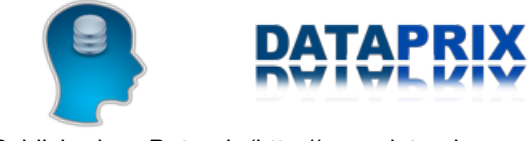

Published on *Dataprix* (http://www.dataprix.com)

Principal > Recopilación de artículos sobre Oracle

By *Dataprix* Created *01/08/2008 - 08:18*

# **Recopilación de artículos sobre Oracle**

En este libro online vamos recopilando los **artículos** y **entradas del foro** y de **blogs** más interesantes sobre bases de datos **Oracle** y herramientas relacionadas.

Gracias a todos los usuarios de Dataprix que al compartir su conocimiento hacen que algunas cosas nos resulten más fáciles a los demás.

# **Administración de la base de datos**

# **Acceso remoto mediante DBLINK de Oracle**

Para acceder desde una base de datos Oracle a objetos de otra base de datos Oracle la manera más sencilla es utilizar un DBLINK (que sea la más sencilla no significa que siempre sea la más aconsejable, el abuso de los DBLINKS puede generar muchos problemas, tanto de rendimiento como de seguridad)

Para ello es necesario, con un usuario que posea el privilegio CREATE DATABASE LINK, crear el DBLINK en la base de datos origen (A) mediante una sencilla sentencia como la siguiente:

Create database link LNK\_DE\_A\_a\_B connect to USUARIO identified by CONTRASEÑA USING 'B';

'LNK\_DE\_A\_a\_B' es el nombre del link, 'USUARIO' y 'CONTRASEÑA' son los identificadores del usuario que utilizará el link para conectarse, los permisos del cual heredarán todos los accesos a través del link, y B es el nombre de la instancia de la base de datos.

A través del DBLINK se puede conectar con los objetos de la base de datos remota con los permisos que tenga el usuario que se ha proporcionado en la sentencia de creación.

Para referenciar un objeto de la base de datos remota se ha de indicar el nombre del objeto, concatenado con el carácter '@' y el nombre que se le ha dado al DBLINK.

Ejemplo:

select \* from TABLA@LNK DE A a B

Para ampliar información se puede consultar la documentación de Oracle que se proporciona online en documentacion oracle create database [1]

Si lo que se quiere es acceder a una base de datos de otro fabricante, se puede crear el DBLink utilizando Heterogeneous Services. Se puede consultar cómo hacerlo con SQLServer en el artículo Heterogeneous services: Conexión desde Oracle a SQLServer [2]

Coméntalo en el foro [3]

# **Checklist de Seguridad en Oracle**

Oracle normalmente no lo acostumbraremos a encontrar en Pymes sino más bien en empresas grandes. Ésto hace nos tengamos que poner las pilas en términos de seguridad, no aplicar una simple configuración sino realizar un buen y detallado estudio.

Qué mejor que ayudarnos de un checklist para poder aplicar una buena configuración y que no se nos pase absolutamente nada. Es por ello que os adjunto uno en formato pdf y que básicamente se divide en cuatro apartados: Reforzamiento, Actualizaciones de Seguridad, Contraseñas por defecto y Puertos por defecto utilizados por Oracle.

Checklist de Seguridad en Oracle

Espero que os guste..

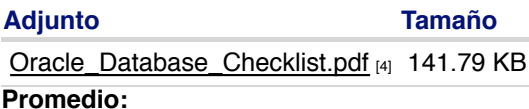

Su voto: 3 Promedio: 3 (1 vote)

## **Como obtener la lista de tablas con más movimiento(insert,update) en Oracle**

A fin de obtener una lista aproximada de las tablas con más movimientos de la base de datos podemos consultar el contenido de la tabla dba\_tables y cruzarlo con el estado actual de cada tabla en la bbdd. Esto puede tener sentido cuando queremos confeccionar una lista de tablas a las que se debe actualizar estadísticas periódicamente o queremos controlar la cantidad de información que genera alguna aplicación en concreto. Los datos que obtenemos por cada tabla son siempre respecto al último analisis de la misma.

La siguiente forma de hacerlo es un poco "rupestre" pero útil a la vez:

1. Nos conectamos a la base de datos como system y ejecutamos la siguiente consulta que nos devolvera una lista de selects con todas las tablas de la base de datos (es mejor filtrar para no incluir las tablas de sistema o incluir solo las de un usuario en concreto). En el ejemplo obtendremos solo las de un usuario en concreto:

```
select 'select ''' || table_name || ''' as TABLA, ''' || sysdate ||
        ''' as FECHA_ACTUAL, ''' || last_analyzed ||
        ''' as ULTIMO_ANALISIS, count(*) as RECUENTO,' || num_rows ||
 ' as RECUENTO_ANALISIS , to_date(''' || sysdate ||
 ''', ''DD/MM/YYYY'') - to_date(''' || last_analyzed ||
 ''',''DD/MM/YYYY'') as DIAS_DESDE_ANALISIS , count(*) - ' || num_rows ||
        ' as DIFERENCIA_RECUENTO, (count(*) - ' ||
       num_rows || ')/(to_date(''' || sysdate ||
 ''', ''DD/MM/YYYY'') - to_date(''' || last_analyzed ||
 ''',''DD/MM/YYYY'')) as INCREMENTO_DIARIO from ' || owner || '.' ||
       table_name || ' union '
  from dba_Tables
where owner = 'USUARIO'
```
Ejemplo del resultado con plsql:

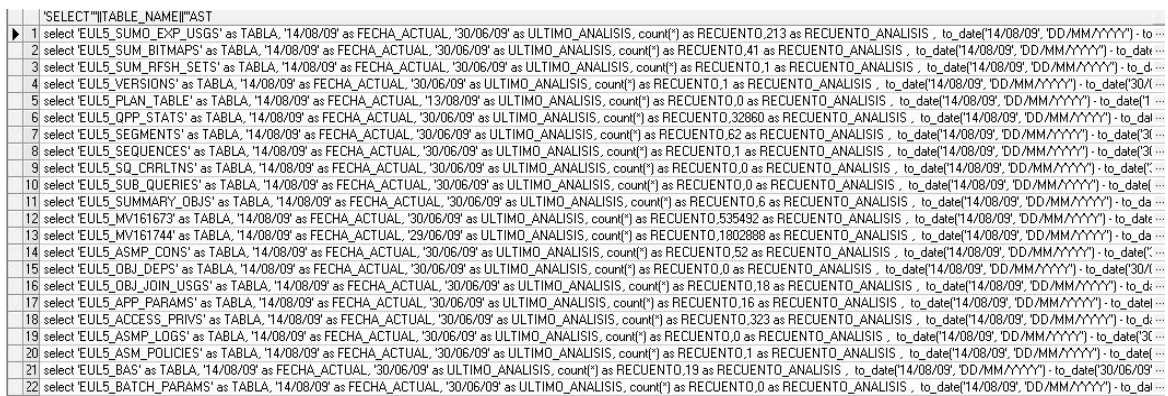

2. Copiamos toda la columna en el portapapeles y quitamos el último union. Obtendremos el siguiente resultado:

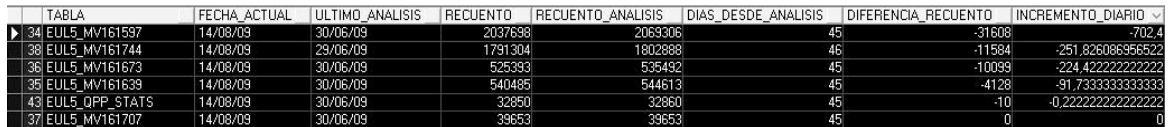

Podemos ver la tabla con los datos del último analisis de la tabla respecto a los actuales y la variación con su media diaria en número de registros (teniendo en cuenta que un insert(1row) + delete(1row) = 0movimientos (2011)

Si a esto le sumamos otros datos como tamaños de fila, si la tabla tiene índices y lo que se nos ocurra podemos hacer otros "trabajos manuales" como acumular esos resultados en una tabla para ver que se cuece en nuestra base de datos. Eso sí, cada uno puede adaptar esta técnica a su gusto para cubrir sus necesidades

#### **Promedio:**

Su voto: Ninguno Promedio: 3 (1 vote)

### **Como recuperar la contraseña del usuario sys y system (Oracle 9i)**

Si pasais a ocupar el puesto de administrador de Oracle y la persona saliente no os deja anotadas las contraseñas de los usuarios sys y system de la base de datos se puede proceder de la siguiente manera para intentar recuperarlas.

Primero debemos conectarnos al servidor con el usuario en el que corre la base de datos o root y cambiar. A continuación cambiaremos la contraseña del usuario sys:

```
$ sqlplus "/ as sysdba"
SQL*Plus: Release 9.2.0.1.0 - Production on Mon Apr 5 15:32:09 2004
Copyright (c) 1982, 2002, Oracle Corporation. All rights reserved.
Connected to:
Oracle9i Enterprise Edition Release 9.2.0.1.0 - Production
```
With the OLAP and Oracle Data Mining options

JServer Release 9.2.0.1.0 - Production

SQL> show user

USER is "SYS"

SQL> passw system

Changing password for system New password: Retype new password: Password changed SQL> quit

#### Luego cambiaremos la contraseña del usuario system:

\$ sqlplus "/ as system" SQL\*Plus: Release 9.2.0.1.0 - Production on Mon Apr 5 15:36:45 2004 Copyright (c) 1982, 2002, Oracle Corporation. All rights reserved. SP2-0306: Invalid option. Usage: CONN[ECT] [logon] [AS {SYSDBA|SYSOPER}] where <logon> ::= <username>[/<password>][@<connect\_string>] | / Enter user-name: system Enter password: Connected to:

Oracle9i Enterprise Edition Release 9.2.0.1.0 - Production With the OLAP and Oracle Data Mining options JServer Release 9.2.0.1.0 - Production

SQL> passw sys Changing password for sys New password:

Retype new password:

Password changed

SQL> quit

Ahora ya deberíamos poder conectarnos como usuario sys y system.

#### **Promedio:**

Su voto: Ninguno Promedio: 4 (2 votos)

### **Consulta de contraseñas de usuario de Oracle**

Por obvias razones de seguridad no se puede consultar en claro la contraseña de los usuarios de la base de datos, pero un usuario administrador como SYSTEM sí que tiene privilegios para consultar el password encriptado:

```
SQL> select password from dba_users where username='SCOTT';
PASSWORD
-----------------------------
F894844C34402B67
```
La utilidad de esto está en que lo mismo que nos retorna la SELECT se puede utilizar en una sentencia de modificación de la contraseña;

SQL> alter user scott identified by values 'F894844C34402B67';

Con esto no hemos hecho nada, ya que le hemos asignado a SCOTT la misma contraseña que tenía (TIGER), pero si cambiamos la contraseña:

```
SQL> alter user scott identified by nuevacontraseña;
SQL> connect scott/nuevacontraseña
Connected.
```
Y ahora queremos volver a ponerle la contraseña inicial:

```
SQL> connect system/dbapwd
Connected.
SQL> alter user scott identified by values 'F894844C34402B67';
User altered.
SQL> connect scott/tiger
Connected.
```
Este ejemplo es sólo ilustrativo, pero este sistema puede ser realmente útil para recrear un usuario, o replicarlo en otro entorno con el mismo password que tenía. Si no recordamos cuál es su password, no lo tenemos almacenado, y no tenemos ganas de preguntar a nadie, podemos recuperar la contraseña encriptada, recrear el usuario con una contraseña cualquiera, y después modificarla con la encriptada que nos hemos guardado:

SQL> create user prueba identified by contraseña; Usuario creado. SQL> select password from dba\_users where username='PRUEBA'; PASSWORD ------------------------------ 808E242669FC5270

SQL> drop user prueba; Usuario borrado.

SQL> create user prueba identified by loquequieras; Usuario creado.

SQL> alter user prueba identified by values '808E242669FC5270'; Usuario modificado.

De esta manera hemos vuelto a crear el usuario prueba con la misma contraseña que tenía, y sin conocerla.

## **Cómo crear un nuevo esquema en Oracle paso a paso**

Vamos a ver en tres sencillos pasos cómo crear un nuevo esquema-usuario de Oracle. Para poder realizar estos pasos es necesario iniciar la sesión en la base de datos con un usuario con permisos de administración, lo más sencillo es utilizar directamente el usuario SYSTEM:

Creación de un **tablespace** para datos y otro para índices. Estos tablespaces son la ubicación donde se almacenarán los objetos del esquema que vamos a crear.

Tablespace para datos, con tamaño inicial de 1024 Mb, y auto extensible

*CREATE TABLESPACE "APPDAT" LOGGING DATAFILE '/export/home/oracle/oradata/datafiles/APPDAT.dbf' SIZE 1024M EXTENT MANAGEMENT LOCAL SEGMENT SPACE MANAGEMENT AUTO*

Tablespace para índices, con tamaño inicial de 512 Mb, y auto extensible

*CREATE TABLESPACE "APPIDX" LOGGING DATAFILE '/export/home/oracle/oradata/datafiles/APPIDX.dbf' SIZE 512M EXTENT MANAGEMENT LOCAL SEGMENT SPACE MANAGEMENT AUTO*

La creación de estos tablespaces no es obligatoria, pero sí recomendable, así cada usuario de la BD tendrá su propio espacio de datos.

Creación del **usuario** que va a trabajar sobre estos tablespaces, y que será el propietario de los objetos que se se creen en ellos

*CREATE USER "APP" PROFILE "DEFAULT" IDENTIFIED BY "APPPWD" DEFAULT TABLESPACE "APPDAT" TEMPORARY TABLESPACE "TEMP" ACCOUNT UNLOCK;*

Si no se especifica un tablespace, la BD le asignará el tablespace USERS, que es el tablespace que se utiliza por defecto para los nuevos usuarios. Se puede apreciar también que no hay ninguna referencia al tablespace de índices APPIDX que hemos creado. Si queremos mantener datos e índices separados habrá que acordarse de especificar este tablespace en las sentencias de creación de índices de este usuario, si no se hace éstos se crearán en APPDAT:

CREATE INDEX mi\_indice ON mi\_tabla(mi\_campo) TABLESPACE APPIDX;

Sólo falta asignarle los **permisos** necesarios para trabajar. Si se le asignan los roles 'Connect' y 'Resource' ya tiene los permisos mínimos, podrá conectarse y poder realizar las operaciones más habituales de consulta, modificación y creación de objetos en su propio esquema.

*GRANT "CONNECT" TO "APP"; GRANT "RESOURCE" TO "APP";*

Completamos la asignación de permisos con **privilegios** específicos sobre objetos para asegurarnos de que el usuario pueda realizar todas las operaciones que creamos necesarias

*GRANT ALTER ANY INDEX TO "APP"; GRANT ALTER ANY SEQUENCE TO "APP"; GRANT ALTER ANY TABLE TO "APP";*

*GRANT ALTER ANY TRIGGER TO "APP"; GRANT CREATE ANY INDEX TO "APP"; GRANT CREATE ANY SEQUENCE TO "APP"; GRANT CREATE ANY SYNONYM TO "APP"; GRANT CREATE ANY TABLE TO "APP"; GRANT CREATE ANY TRIGGER TO "APP"; GRANT CREATE ANY VIEW TO "APP"; GRANT CREATE PROCEDURE TO "APP"; GRANT CREATE PUBLIC SYNONYM TO "APP"; GRANT CREATE TRIGGER TO "APP"; GRANT CREATE VIEW TO "APP"; GRANT DELETE ANY TABLE TO "APP"; GRANT DROP ANY INDEX TO "APP"; GRANT DROP ANY SEQUENCE TO "APP"; GRANT DROP ANY TABLE TO "APP"; GRANT DROP ANY TRIGGER TO "APP"; GRANT DROP ANY VIEW TO "APP"; GRANT INSERT ANY TABLE TO "APP"; GRANT QUERY REWRITE TO "APP"; GRANT SELECT ANY TABLE TO "APP"; GRANT UNLIMITED TABLESPACE TO "APP";*

Ahora el usuario ya puede conectarse y comenzar a trabajar sobre su esquema

Coméntalo en el foro [5]

### **Entrar en SQLPlus como dba sin introducir password**

Si tienes el usuario de sistema con el que se ha instalado la base de datos puedes entrar en SQL plus como usuario DBA y sin introducir ninguna contraseña de la siguiente manera:

1. Entra en el sistema con este usuario.

2. Desde la linea de comandos, entra en SQLplus poniendo:

sqlplus "/as sysdba"

Si has necesitado entrar así porque no recordabas la contraseña de algún usuario, ya puedes modificarla/s para poder utilizarlo/s después:

SQL> alter user nombre\_usuario identified by nuevo\_password;

Te puede pasar que haya más de una BD instalada en el servidor, por lo que tendrás que asegurarte de que las variables de entorno del usuario de Oracle están apuntando a la base de datos que te interesa.

Para comprobar que has entrado en la base de datos correcta antes de tocar nada puedes ejecutar esta sentencia:

SOL> select name from v\$database:

## **GRANTS WITH GRANT OPTION: La propiedad transitiva en la concesión de permisos**

La instrucción grant se utiliza para conceder determinados permisos genéricos o bien permisos sobre objetos a usuarios de la base de datos.

La sintaxis de la misma es la siguiente:

GRANT [privilegios de sistema | roles] TO [usuarios | roles |PUBLIC] {WITH GRANT OPTION }

para conceder permisos genéricos

GRANT [ALL {PRIVILEGES} | SELECT | INSERT | UPDATE | DELETE] ON objeto TO [usuario | rol | PUBLIC] {WITH GRANT OPTION}

#### para conceder permisos sobre objetos

La sintaxis es muy sencilla, y los privilegios los puede conceder el usuario propietario de los objetos, o un usuario con privilegios de concesión de permisos sobre objetos que no son suyos (DBA's).

Lo que quería comentar es la utilización de la opción WITH GRANT OPTION, que permite que el usuario al que le han concedido permisos pueda a su vez concederlos a otros usuarios.

Mostraré la utilizad de esta opción con un ejemplo:

Imaginemos que tenemos un usuario 'U\_VISTA', que crea una vista con una consulta que consulta información de un objeto de otro usuario U\_DATOS'. Hasta aquí es sencillo, ya que con un GRANT del usuario 'U\_DATOS' al usuario 'U\_VISTA' sobre esos objetos el tema está solucionado. U\_DATOS:

SQL> GRANT SELECT ON TABLA TO U\_VISTA;

El problema vendría si tenemos un tercer usuario 'U\_CONSULTA', que tiene que utilizar esta vista. Se podría pensar que con dar permisos de acceso a este usuario a la consulta por parte de 'U\_VISTA', y permisos de acceso a los objetos que consulta la vista por parte de 'U\_DATOS' ya estaría todo bien: U\_VISTA:

```
SQL> GRANT SELECT ON VISTA TO U_CONSULTA;
```
#### U\_DATOS:

SQL> GRANT SELECT ON TABLA TO U\_CONSULTA;

Pues no, no es suficiente porque para acceder a estos datos a través de la vista ha de ser el propio propietario de la vista quien conceda los permisos a un tercero. Digamos que para la concesión de privilegios no se cumple la propiedad transitiva.

Para que 'U\_CONSULTA' pueda trabajar sobre la VISTA sin que la base de datos le devuelva un ORA-00942, el propietario de los objetos (o un usuario DBA) ha de conceder privilegios sobre esos objetos al otro usuario, pero con permisos para que este pueda a su vez concederlos a otros usuarios: U\_DATOS:

```
SQL> GRANT SELECT ON TABLA TO U VISTA WITH GRANT OPTION;
```
#### U\_VISTA:

SQL> GRANT SELECT ON U\_DATOS.TABLA TO U\_CONSULTA; SQL> GRANT SELECT ON VISTA TO U\_CONSULTA;

#### U\_CONSULTA:

SQL> SELECT \* FROM VISTA;

Y eso es todo, U\_CONSULTA ya puede consultar los datos de la vista.

# **Heterogeneous Services: Conexión desde Oracle a**

# **SQLServer**

Este artículo explica como configurar los servicios de **conexión heterogeneous de Oracle** para poder visualizar bases de datos SQL Server desde un esquema Oracle, como si fueran objetos propios de Oracle.

En versiones antiguas de Oracle, esta conectividad se podía realizar a través de "*Gateways*" que se licenciaban de manera independiente del servidor Oracle, pero la posibilidad de realizar lo mismo en sentido contrario a través de SQL Server, posibilitó la aparición de los "*Heterogeneous Services*" de manera gratuita en Oracle.

Para poder realizar la configuración es necesario contar con los objetos necesarios del catálogo. Por defecto están instalados, pero en determinadas instalaciones puede ser necesario realizarlo manualmente. Para ello, ejecutar como SYS el fichero caths.sql del directorio %ORACLE\_HOME%/rdbms/admin. Después sólo hay que seguir los siguientes pasos:

- Crear un **conector ODBC** de SQL Server (System DSN) en el administrador de ODBC de Microsoft (por ejemplo, "sqlcon")
- Ajuste del **fichero de inicialización** de Heterogeneous Services Este fichero reside en ORACLE\_HOME/HS/ADMIN, y su nombre depende del SID que se asigne al servicio. El nombre usado tipicamente es: hsodbc, de manera que el fichero se llamaría: inithsodbc.ora. Este fichero debe contener como mínimo los siguientes parámetros:

# Nombre de la conexión ODBC HS\_FDS\_CONNECT\_INFO = sqlmis HS\_FDS\_TRACE\_LEVEL = 0 HS\_OPEN\_CURSORS = 300

### **Configuración** del fichero **TNSNAMES.ORA**

Se debe añadir la siguiente entrada:

```
hsodbc =
   (DESCRIPTION =
     (ADDRESS_LIST =
    (ADDRESS = (PROTOCOL = TCP)(HOST = < |P|SEAVIDOR) (PORT = 1521))
\rightarrow (CONNECT_DATA = (SID = hsodbc))
   (HS=OK)
\rightarrow
```
**Configuración** del fichero del **Listener** LISTENER.ORA: Se debe añadir a la SID\_List el siguiente descriptor:

```
(SID DESC =
    (SID_NAME = hsodbc)
   \overline{O}CRACLE_HOME = C:\overline{O}:\overline{O}cracle\overline{O}cracle\overline{O} # el ORACLE_HOME correspondiente
   (PROGRAM = hsodbc))
```
**Reinicio** del **listener**

En los servicios del servidor reiniciar el servicio del listener.

Conectarse con un SQL\*Plus a la instancia ORACLE, y crear un **database link** [6] contra el SQL Server a través de HS:

*SQL> create database link hsodbc connect to "usuario" identified by "password" using 'hsodbc'*

El usuario y el password deben ser los usuarios de conexión a la BBDD de SQL Server. Por ejemplo, si el usuario es el "sa" los objetos a los que se llegará serán los objetos de la BBDD de sistema "master".

Una vez configurado se puede **acceder desde un esquema ORACLE** a las tablas (objetos en general) de una BBDD **SQL Server**.

A modo de ejemplo, la sintaxis necesaria para realizar una simple join entre 2 tablas una Oracle y la otra SQL Server sería:

*SELECT e.name, d.dept FROM emp e, dept@hsodbc d where e.id\_dept=d.id\_dept;*

### **Adjunto Tamaño**

XDAT012006.pdf [7] 63.75 KB

### **Promedio:**

Su voto: Ninguno Promedio: 3.7 (3 votos)

# **Limitar número de conexiones por usuario**

Alguien sabe si en bases de datos Oracle hay alguna manera de limitar el número de conexiones por usuario, o el número de cursores abiertos por conexión de un usuario?

# **Oracle global\_names**

**Hola!** 

Puede alguien explicarme brevemente la utilidad de los global\_names? Por lo que he visto existe un parámetro para activar o desactivar su uso. También existe una variable donde se guarda el nombre global de la base de datos actual.

¿Que se puede ver afectado si los desactivas?

¿Que puede verse afectado si cambias el nombre actual?

## **Reducción de Segmentos en Oracle 10g: Shrink Table**

En Oracle 10g existe una nueva funcionalidad para a la recuperación del espacio ocupado por una tabla sin necesidad de recrearla: SHRINK TABLE

Es habitual en versiones anterior a la versión 10g el problema generado por el borrado de registros de una tabla y la generación de "huecos" a nivel de los bloques que componen esa tabla. A modo de ejemplo: es habitual la duda tras el borrado masivo de muchos registros de una tabla (o de todos) y la comprobación tras la eliminación de los registros de que la tabla ocupa exactamente lo mismo (misma HWM – High Water Mark).

Esta situación también se da en sistemas OLTP donde con el tiempo, y con las inserciones/borrados de registros en determinadas tablas, se van generando espacio no reutilizables por las nuevas inserciones por falta de espacio en los bloques incompletos, y a la larga caídas de rendimiento en los sistemas.

El método tradicional para recuperar este espacio consistía en realizar periódicamente export/import de la tabla en cuestión o recreación de la misma. Eso conllevaba una serie de problemas en la práctica como invalidación de índices, vistas, procedimientos…

En Oracle 10g surge la funcionalidad shrink table, que no sólo permite la recuperación de este espacio y recuperación del acceso óptimo a la misma, sino que permite realizarlo en 2 fases diferenciadas disminuyendo el tiempo de afectación a los usuarios.

Para llevar a cabo esta recuperación de espacio es necesario seguir los siguientes pasos:

1)Habilitación de movimientos de filas:

ALTER TABLE tabla ENABLE ROW MOVEMENT;

2)Movimiento de las filas:

ALTER TABLE tabla SHRINK SPACE COMPACT;

#### 3)Reseteo HWM

ALTER TABLE tabla SHRINK SPACE;

Tan solo durante el último punto del procedimiento existe bloqueo de tabla, pero sin duda el punto 2 es el más costoso en tiempo y se puede hacer totalmente online.

#### **Promedio:**

Su voto: Ninguno Promedio: 2.7 (3 votos)

## **Seguridad en Oracle**

En éste post os adjunto varios documentos PDF relacionados con la seguridad y administración de Oracle.

Por una parte, sabiendo que incluso el sistema de constraseñas en Oracle 11g es débil [8], os linko un documento PDF publicado por NGSSoftware [9] y que trata de ayudar a proteger Oracle bajo los ataques de fuerza bruta contra las contraseñas y además donde presenta la herramienta de fuerza bruta: *OraBrute*.

Por otra parte os linko otro documento PDF [10] dónde explica cómo proteger Oracle en tan sólo 20 minutos que, aunque no es un sistema para proteger completamente la base de datos, sirve como mínimo para tapar aquellos agujeros más evidentes.

Finalmente una pequeña herramienta para aquellos técnicos que viajan de empresa en empresa y puedan aprovecharla. Se llama WinSID [11] y es un sencillo descubridor de instancias de Oracle pero que para su ejecución no es necesario tener el cliente de Oracle instalado. Permite determinar si un servidor remoto tiene una base de datos Oracle y, en caso de encontrarla, obtiene información de servicios, el SID, estadísticas del listener, conexiones establecidas... y además genera un TSNNAMES.ORA para la conexión encontrada. ¿Qué os parece?

#### **Promedio:**

Su voto: Ninguno Promedio: 3 (1 vote)

## **Utilización de sinónimos para compartir objetos**

Cómo utilizar los sinónimos de Oracle para que un usuario pueda ver/utilizar objetos de un esquema que pertenezca a otro usuario.

Es algo muy sencillo y realmente útil. Lo único que hay que hacer es crear un sinónimo para cada objeto que queramos 'compartir', y después asignar los permisos que interese al esquema que quiere acceder al objeto.

```
-- Creación del sinónimo
CREATE PUBLIC SYNONYM "MI_TABLA"
    FOR "YO"."MI_TABLA";
```
Utilizamos un sinónimo público para compartirlo para diferentes esquemas. La asignación de permisos sí que es específica para cada esquema que tenga que acceder al objeto

```
-- Asignación de permisos para el usuario EL
GRANT SELECT ON "YO"."MI_TABLA" TO "EL";
GRANT UPDATE ON "YO"."MI_TABLA" TO "EL";
GRANT INSERT ON "YO"."MI_TABLA" TO "EL";
GRANT DELETE ON "YO"."MI_TABLA" TO "EL";
-- Si se quiere dar acceso sólo de consulta a esta misma tabla para otro usuario, bastaría con
hacer
GRANT SELECT ON "YO"."MI_TABLA" TO "ELLA";
```
Ahora "EL" y "ELLA" ya pueden trabajar sobre "MI\_TABLA" cada uno con los permisos que el propietario de la tabla ha decidido

# **Lenguaje SQL, PL/SQL y desarrollo**

Cómo hacer o mejorar sentencias SQL, utilizar PL/SQL y los procedimientos almacenados, o cualquier cosa relacionada con el desarrollo o explotación de bases de datos Oracle

## **Construcción de scripts con ayuda del diccionario**

Es bastante habitual si se trabaja con bases de datos que a menudo se tenga que realizar alguna tarea de creación o alteración de estructuras, análisis, recompilación, etc. sobre objetos de la base de datos. Para ello se suele crear un script con numerosas sentencias DDL, en las que la mayoría de las veces lo único que cambia es el nombre del objeto a tratar.

En estos casos puede ahorrarnos mucho trabajo la utilización del diccionario de la base de datos para construir estas sentencias dinámicamente.

Pondremos como ejemplo la creación de un nuevo campo para almacenar la fecha de creación de los registros en todas las tablas de un esquema de una base de datos ORACLE. Para ello utilizaríamos la siguiente sentencia:

```
SELECT 'ALTER TABLE ' || OWNER || '.' || TABLE_NAME ||
        ' ADD FECHA_CREACION DATE DEFAULT SYSDATE;'
FROM ALL TABLES
WHERE OWNER ='HR';
```
El resultado sería algo como esto:

```
ALTER TABLE HR.DEPARTMENTS ADD FECHA CREACION DATE DEFAULT SYSDATE;
ALTER TABLE HR.EMPLOYEES ADD FECHA_CREACION DATE DEFAULT SYSDATE;
ALTER TABLE HR.JOB_HISTORY ADD FECHA_CREACION DATE DEFAULT SYSDATE;
ALTER TABLE HR.JOBS ADD FECHA_CREACION DATE DEFAULT SYSDATE;
ALTER TABLE HR.LOCATIONS ADD FECHA CREACION DATE DEFAULT SYSDATE;
ALTER TABLE HR.REGIONS ADD FECHA CREACION DATE DEFAULT SYSDATE;
ALTER TABLE HR.COUNTRIES ADD FECHA CREACION DATE DEFAULT SYSDATE;
```
Ahora sólo restaría guardar estas sentencias en un script y ejecutarlo, o lanzarlas directamente desde la aplicación que utilicemos para interactuar con nuestra base de datos

Para el que tenga que (o prefiera) trabajar desde un terminal o linea de comandos, la manera de hacer esto mismo con SQLPLUS sería la siguiente:

```
SOL> SET HEADING OFF
SQL> SET FEEDBACK OFF
SQL> SPOOL C:\campo_auditoria.sql
SQL> SELECT 'ALTER TABLE ' || OWNER || '.' || TABLE_NAME ||
             ' ADD FECHA_CREACION DATE DEFAULT SYSDATE;'
    FROM ALL TABLES
     WHERE OWNER ='HR';
SQL> SPOOL OFF;
SQL> SET FEEDBACK ON
SQL> SET HEADING ON
```
Y finalmente ejecutar el script generado, aunque es recomendable una revisión previa de las sentencias generadas

SQL> @C:\campo\_auditoria.sql

### **Estructura de la Dimension Tiempo y Script de**

## **carga para Oracle**

Con este script para Oracle se crea una tabla DIM\_TIEMPO y se rellena con los valores comprendidos entre las fechas que se indiquen en las variables FechaDesde y FechaHasta. Puede ser muy útil para la creación de la tabla de tiempo de cualquier Data Warehouse.

Esta es la versión para una base de datos Oracle, que se suma a las que han creado anteriormente il\_masacratore [12] y Dario Bernabeu [13] para SQL Server y MySQL en sus respectivos blogs:

Estructura de la Dimensión Tiempo y Script de carga para SQL Server [14]

Estructura de la Dimensión Tiempo y Procedure de carga para MySQL [15]

```
----------------------------------------------------
-- Creación de la tabla DIM_TIEMPO --
----------------------------------------------------
drop table DIM_TIEMPO;
create table DIM_TIEMPO
(
     FechaSK number not null,
     Fecha date not null PRIMARY KEY,
    Año number not null,
     Trimestre number not null,
     Mes number not null,
     Semana number not null,
     Dia number not null,
     DiaSemana number not null,
     NTrimestre varchar2(7) not null,
     NMes varchar2(15) not null,
     NMes3L varchar2(3) not null,
     NSemana varchar2(10) not null,
     NDia varchar2(6) not null,
     NDiaSemana varchar2(10) not null
);
------------------------------------------------------------
-- Script de carga de los datos entre fechas --
------------------------------------------------------------
DECLARE
    FechaDesde date;
    FechaHasta date;
BEGIN
     --Borrar datos actuales, si fuese necesario
     --TRUNCATE TABLE DIM_TIEMPO
     --Rango de fechas a generar: del 01/01/2006 al 31/12/Año actual+2
     FechaDesde := TO_DATE('20060101','YYYYMMDD');
    FechaHasta := TO DATE((TO CHAR(sysdate,'YYYY')+2 || '1231'),'YYYYMMDD');
    WHILE FechaDesde <= FechaHasta LOOP
       INSERT INTO DIM_TIEMPO
       (
         FechaSK,
         Fecha,
         Año,
         Trimestre,
         Mes,
         Semana,
         Dia,
         DiaSemana,
         NTrimestre,
         NMes,
         NMes3L,
         NSemana,
         NDia,
         NDiaSemana
       )
```

```
 VALUES
       (
         to_char(FechaDesde,'YYYYMMDD'), 
         FechaDesde,
        to char(FechaDesde, 'YYYY'),
         to_char(FechaDesde, 'Q'),
         to_char(FechaDesde,'MM'),
         to_char(FechaDesde,'WW'),
         to_char(FechaDesde,'DD'),
 to_char(FechaDesde,'D'),
 'T'||to_char(FechaDesde, 'Q')||'/'||to_char(FechaDesde,'YY'),
        to char(FechaDesde, 'MONTH'),
         to_char(FechaDesde,'MON'),
         'Sem '||to_char(FechaDesde,'WW')||'/'||to_char(FechaDesde,'YY'),
        to char(FechaDesde,'DD MON'),
         to_char(FechaDesde,'DAY')
       ); 
       --Incremento del bucle
       FechaDesde := FechaDesde + 1;
     END LOOP;
END;
```
Como cada uno se adaptará el formato de las fechas al que más le convenga, aprovecho para adjuntar esta tabla de ayuda obtenida de Oradev [16]. Contiene descripciones de la sintaxis que se puede utilizar en las máscaras de formato de fechas de las funciones TO\_CHAR y TO\_DATE de Oracle:

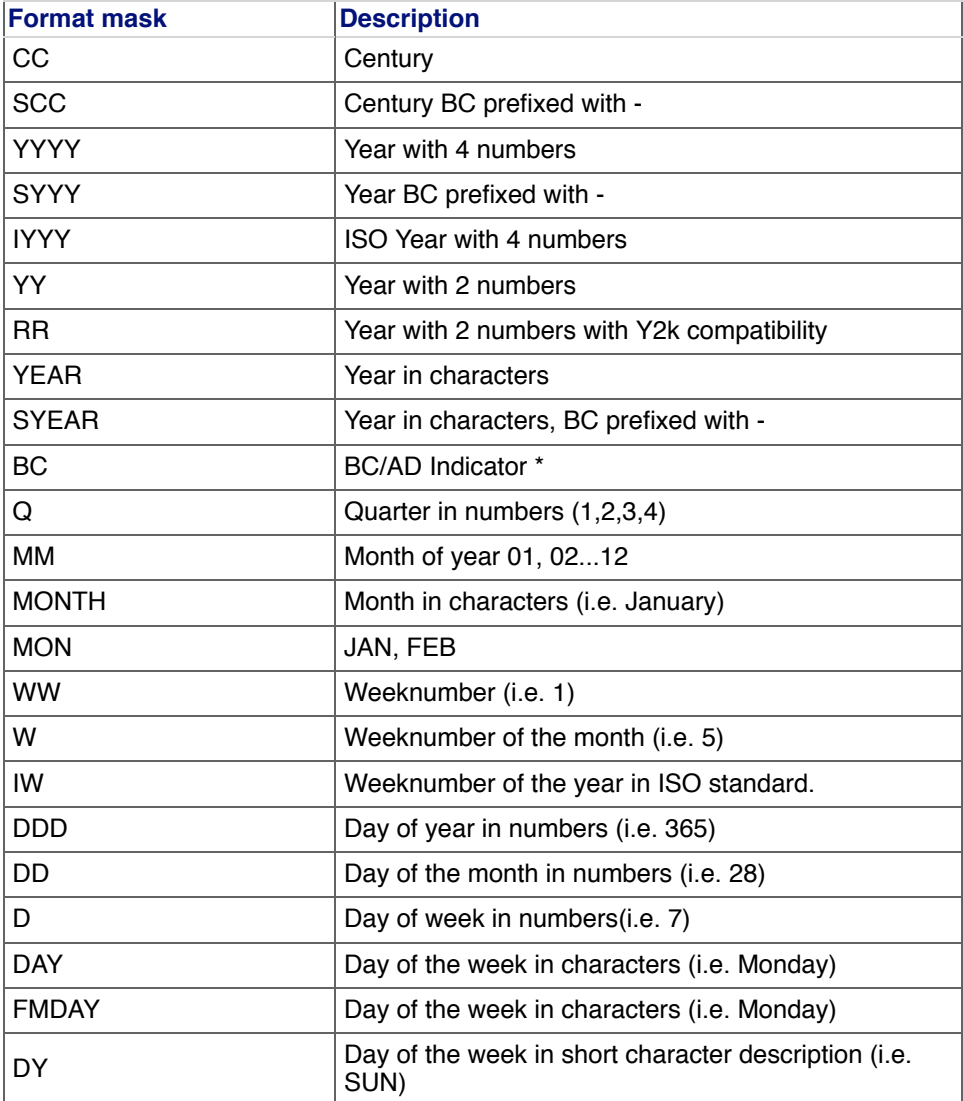

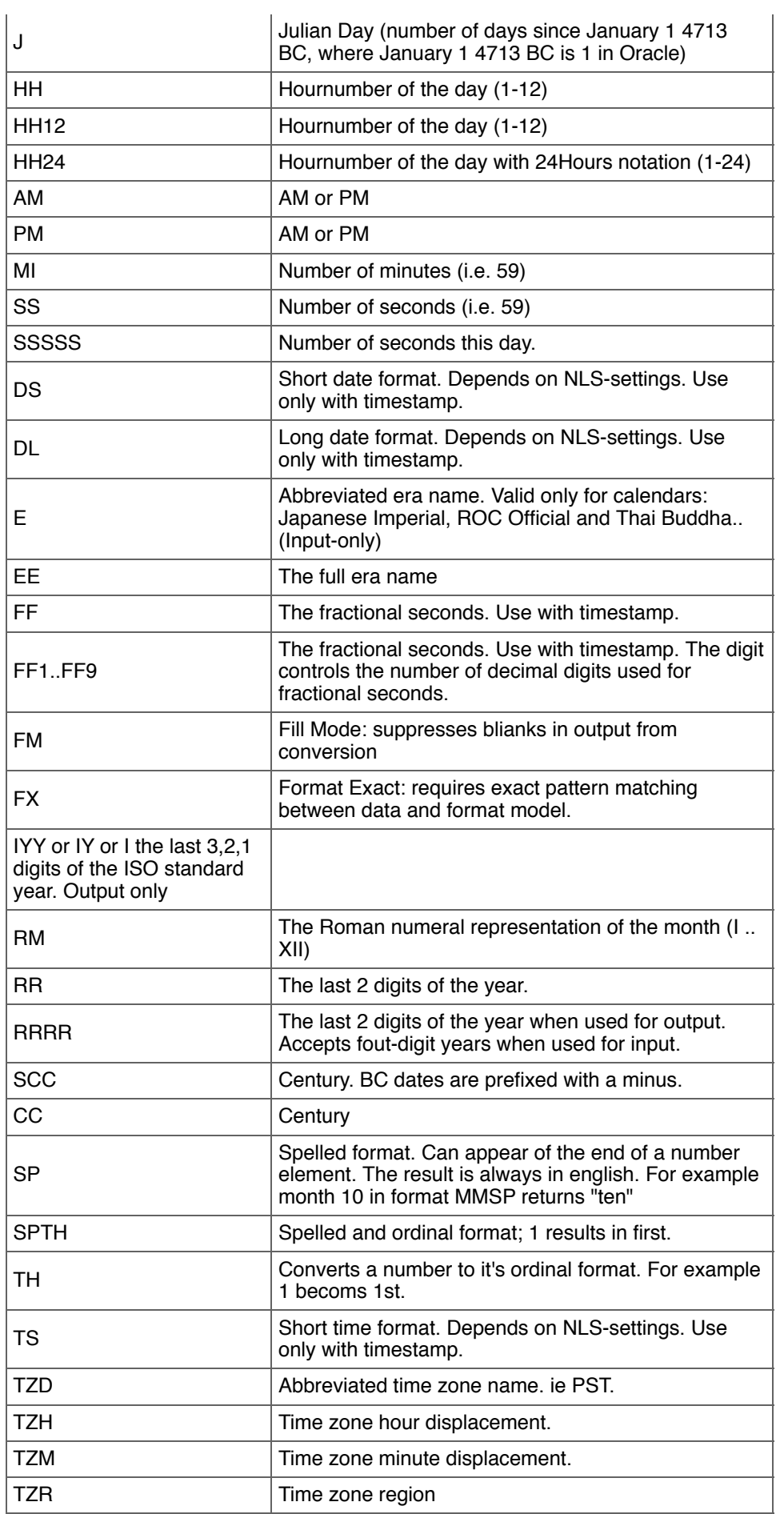

X Local radix character. In america this is a period (.)

#### **Promedio:**

Su voto: Ninguno Promedio: 3 (1 vote)

## **Insert entre bases de datos remotas enlazadas por dblink**

Para hacer un **insert** desde una tabla de una base de datos TablaBD1 a otra base de datos TablaBD2 a través de un **dblink** [6] debería haber dos maneras:

**1-** Crear el database link [6] en la base de datos origen BD1 y hacer el insert hacia la tabla de la base de datos destino BD2 a través de este dblink

En la base de datos **BD1**:

*CREATE [PUBLIC] DATABASE LINK BD1toBD2\_dblink CONNECT TO usuario2 IDENTIFIED BY password2 USING 'BD2';*

#### *INSERT INTO TablaBD2@BD1toBD2\_dblink (SELECT \* FROM TablaBD1);*

\* Para simplificar suponemos que las tablas tienen la misma estructura

**2-** Crear el database link [6] en la base de datos destino BD2 y hacer el insert seleccionando los registros de la tabla de la base de datos origen BD1 a través de este dblink:

En la base de datos **BD2**:

*CREATE [PUBLIC] DATABASE LINK BD2toBD1\_dblink CONNECT TO usuario1 IDENTIFIED BY password1 USING 'BD1';*

*INSERT INTO TablaBD2 (SELECT \* FROM TablaBD1@BD2toBD1\_dblink);*

Yo hasta ahora he utilizado la segunda opción, supongo que porque parece más simple utilizar un dblink para seleccionar datos de una tabla de una base de datos remota que para insertarlos remotamente. Pues parece que lo mejor es buscar las cosas simples porque he podido comprobar que la primera opción no funciona, por lo menos a mi.

He probado a hacerlo con un dblink entre dos bases de datos Oracle 10g y la inserción no se realizaba. Lo curioso es que la sentencia, en lugar de devolverme un error me devolvía un mensaje de '0 registros insertados', cuando haciendo la SELECT sí que obtenía registros.

Yo he llegado a la conclusión de que la opción de insertar datos directament en una tabla de una base de datos remota a través de un database link no funciona, hay que hacer una SELECT desde la base de datos 'destino'. Para simplificar, la @ ha de estar en la tabla de la SELECT, no en la del INSERT.

Si alguien tiene una explicación mejor le agradecería que lo comentara, porque el tema me parece bastante curioso.

# **Recopilación scripts y consultas útiles de Oracle**

¿Quién no tiene su chuleta de consultillas útiles que se suelen utilizar en el día a día, y en nuestras aventuras

y desventuras con la base de datos?

Incluyo en este primer post un listado de consultas, la mayoría sobre las vistas del diccionario de Oracle, y extraídas de la web Cibermanuales.com [17], y animo a todo el que quiera añadir otras que considere de utilidad a responder el post publicando las suyas, a ver si entre todos creamos un repositorio que podamos consultar desde cualquier lugar para facilitarnos la vida, o sacarnos de algún que otro apuro.

•• Consulta Oracle SQL sobre la vista que muestra el estado de la base de datos: select \* from v\$instance

•• Consulta Oracle SQL que muestra si la base de datos está abierta select status from v\$instance

•• Consulta Oracle SQL sobre la vista que muestra los parámetros generales de Oracle select \* from v\$system\_parameter

•• Consulta Oracle SQL para conocer la Versión de Oracle select value from v\$system\_parameter where name = 'compatible'

•• Consulta Oracle SQL para conocer la Ubicación y nombre del fichero spfile select value from v\$system\_parameter where name = 'spfile'

•• Consulta Oracle SQL para conocer la Ubicación y número de ficheros de control select value from v\$system\_parameter where name = 'control\_files'

•• Consulta Oracle SQL para conocer el Nombre de la base de datos select value from v\$system\_parameter where name = 'db\_name'

•• Consulta Oracle SQL sobre la vista que muestra las conexiones actuales a Oracle Para visualizarla es necesario entrar con privilegios de administrador select osuser, username, machine, program from v\$session order by osuser

•• Consulta Oracle SQL que muestra el número de conexiones actuales a Oracle agrupado por aplicación que realiza la conexión select program Aplicacion, count(program) Numero Sesiones from v\$session group by program order by Numero\_Sesiones desc

•• Consulta Oracle SQL que muestra los usuarios de Oracle conectados y el número de sesiones por usuario select username Usuario\_Oracle, count(username) Numero\_Sesiones from v\$session group by username order by Numero\_Sesiones desc Propietarios de objetos y número de objetos por propietario select owner, count(owner) Numero from dba\_objects group by owner order by Numero desc

•• Consulta Oracle SQL sobre el Diccionario de datos (incluye todas las vistas y tablas de la Base de Datos) select \* from dictionary

•• Consulta Oracle SQL que muestra los datos de una tabla especificada (en este caso todas las tablas que lleven la cadena "XXX" select \* from ALL\_ALL\_TABLES where upper(table\_name) like '%XXX%'

•• Consulta Oracle SQL para conocer las tablas propiedad del usuario actual select \* from user\_tables

•• Consulta Oracle SQL para conocer todos los objetos propiedad del usuario conectado a Oracle select \* from user\_catalog

•• Consulta Oracle SQL para el DBA de Oracle que muestra los tablespaces, el espacio utilizado, el espacio libre y los ficheros de datos de los mismos: Select t.tablespace\_name "Tablespace", t.status "Estado", ROUND(MAX(d.bytes)/1024/1024,2) "MB Tamaño", ROUND((MAX(d.bytes)/1024/1024) -

(SUM(decode(f.bytes, NULL,0, f.bytes))/1024/1024),2) "MB Usados", ROUND(SUM(decode(f.bytes, NULL,0, f.bytes))/1024/1024,2) "MB Libres", t.pct\_increase "% incremento", SUBSTR(d.file\_name,1,80) "Fichero de datos" FROM DBA\_FREE\_SPACE f, DBA\_DATA\_FILES d, DBA\_TABLESPACES t WHERE t.tablespace\_name = d.tablespace\_name AND f.tablespace\_name(+) = d.tablespace\_name AND f.file  $id(+) = d$ .file id GROUP BY t.tablespace name, d.file\_name, t.pct\_increase, t.status ORDER BY 1,3 DESC

•• Consulta Oracle SQL para conocer los productos Oracle instalados y la versión: select \* from product\_component\_version

•• Consulta Oracle SQL para conocer los roles y privilegios por roles: select \* from role\_sys\_privs

•• Consulta Oracle SQL para conocer las reglas de integridad y columna a la que afectan: select constraint\_name, column\_name from sys.all\_cons\_columns

•• Consulta Oracle SQL para conocer las tablas de las que es propietario un usuario, en este caso "xxx": SELECT table\_owner, table\_name from sys.all\_synonyms where table\_owner like 'xxx'

•• Consulta Oracle SQL como la anterior, pero de otra forma más efectiva (tablas de las que es propietario un usuario):

SELECT DISTINCT TABLE\_NAME FROM ALL\_ALL\_TABLES WHERE OWNER LIKE 'HR' Parámetros de Oracle, valor actual y su descripción: SELECT v.name, v.value value, decode(ISSYS\_MODIFIABLE, 'DEFERRED', 'TRUE', 'FALSE') ISSYS\_MODIFIABLE, decode(v.isDefault, 'TRUE', 'YES', 'FALSE', 'NO') "DEFAULT", DECODE(ISSES\_MODIFIABLE, 'IMMEDIATE', 'YES','FALSE', 'NO', 'DEFERRED', 'NO', 'YES') SES\_MODIFIABLE, DECODE(ISSYS\_MODIFIABLE, 'IMMEDIATE', 'YES', 'FALSE', 'NO', 'DEFERRED', 'YES','YES') SYS\_MODIFIABLE , v.description FROM V\$PARAMETER v WHERE name not like 'nls%' ORDER BY 1

•• Consulta Oracle SQL que muestra los usuarios de Oracle y datos suyos (fecha de creación, estado, id, nombre, tablespace temporal,...): Select \* FROM dba\_users

•• Consulta Oracle SQL para conocer tablespaces y propietarios de los mismos: select owner, decode(partition\_name, null, segment\_name, segment\_name II ':' II partition\_name) name, segment type, tablespace name, bytes, initial extent, next\_extent, PCT\_INCREASE, extents, max\_extents from dba\_segments Where  $1=1$  And extents  $> 1$  order by 9 desc, 3 Últimas consultas SQL ejecutadas en Oracle y usuario que las ejecutó: select distinct vs.sql\_text, vs.sharable\_mem, vs.persistent\_mem, vs.runtime\_mem, vs.sorts, vs.executions, vs.parse\_calls, vs.module, vs.buffer\_gets, vs.disk\_reads, vs.version\_count, vs.users\_opening, vs.loads, to\_char(to\_date(vs.first\_load\_time, 'YYYY-MM-DD/HH24:MI:SS'),'MM/DD HH24:MI:SS') first\_load\_time, rawtohex(vs.address) address, vs.hash\_value hash\_value , rows\_processed, vs.command\_type, vs.parsing\_user\_id, OPTIMIZER\_MODE , au.USERNAME parseuser from v\$sqlarea vs , all\_users au where (parsing user  $id$  != 0) AND (au.user\_id(+)=vs.parsing\_user\_id) and (executions  $>= 1$ ) order by buffer gets/executions desc

•• Consulta Oracle SQL para conocer todos los tablespaces: select \* from V\$TABLESPACE

•• Consulta Oracle SQL para conocer la memoria Share\_Pool libre y usada select name, to number(value) bytes

from v\$parameter where name ='shared\_pool\_size' union all select name,bytes from v\$sgastat where pool = 'shared pool' and name = 'free memory' Cursores abiertos por usuario select b.sid, a.username, b.value Cursores Abiertos from v\$session a, v\$sesstat b, v\$statname c where c.name in ('opened cursors current') and b.statistic# =  $c$ .statistic# and  $a$ .sid =  $b$ .sid and a username is not null and b.value >0 order by 3 •• Consulta Oracle SQL para conocer los aciertos de la caché (no debería superar el 1 por ciento) select sum(pins) Ejecuciones, sum(reloads) Fallos\_cache, trunc(sum(reloads)/sum(pins)\*100,2) Porcentaje\_aciertos from v\$librarycache where namespace in ('TABLE/PROCEDURE','SQL AREA','BODY','TRIGGER'); Sentencias SQL completas ejecutadas con un texto determinado en el SQL SELECT c.sid, d.piece, c.serial#, c.username, d.sql\_text FROM v\$session c, v\$sqltext d WHERE c.sql\_hash\_value = d.hash\_value and upper(d.sql\_text) like '%WHERE CAMPO LIKE%' ORDER BY c.sid, d.piece Una sentencia SQL concreta (filtrado por sid) SELECT c.sid, d.piece, c.serial#, c.username, d.sql\_text FROM v\$session c, v\$sqltext d WHERE c.sql\_hash\_value = d.hash\_value and  $sid = 105$ ORDER BY c.sid, d.piece •• Consulta Oracle SQL para conocer el tamaño ocupado por la base de datos select sum(BYTES)/1024/1024 MB from DBA\_EXTENTS •• Consulta Oracle SQL para conocer el tamaño de los ficheros de datos de la base de datos select sum(bytes)/1024/1024 MB from dba\_data\_files •• Consulta Oracle SQL para conocer el tamaño ocupado por una tabla concreta sin incluir los índices de la misma select sum(bytes)/1024/1024 MB from user\_segments where segment\_type='TABLE' and segment\_name='NOMBRETABLA' •• Consulta Oracle SQL para conocer el tamaño ocupado por una tabla concreta incluyendo los índices de la misma select sum(bytes)/1024/1024 Table\_Allocation\_MB from user\_segments where segment type in ('TABLE','INDEX') and (segment\_name='NOMBRETABLA' or segment\_name in (select index\_name from user\_indexes where table\_name='NOMBRETABLA')) •• Consulta Oracle SQL para conocer el tamaño ocupado por una columna de una tabla select sum(vsize('NOMBRECOLUMNA'))/1024/1024 MB from NOMBRETABLA •• Consulta Oracle SQL para conocer el espacio ocupado por usuario SELECT owner, SUM(BYTES)/1024/1024 MB FROM DBA\_EXTENTS group by owner •• Consulta Oracle SQL para conocer el espacio ocupado por los diferentes segmentos (tablas, índices, undo, rollback, cluster, ...) SELECT SEGMENT\_TYPE, SUM(BYTES)/1024/1024 MB FROM DBA\_EXTENTS group by SEGMENT\_TYPE •• Consulta Oracle SQL para obtener todas las funciones de Oracle: NVL, ABS, LTRIM, ... SELECT distinct object\_name FROM all\_arguments WHERE package\_name = 'STANDARD' order by object\_name

•• Consulta Oracle SQL para conocer el espacio ocupado por todos los objetos de la base de datos, muestra los objetos que más ocupan primero SELECT SEGMENT\_NAME, SUM(BYTES)/1024/1024 MB FROM DBA\_EXTENTS group by SEGMENT\_NAME order by 2 desc

# **UPDATE con JOIN en ORACLE**

Supongamos que queremos actualizar en nuestra bbdd ORACLE el campo de costes de la tabla de hechos FAC\_TABLE con el coste unitario de nuestra tabla de COSTES.

Podemos hacerlo de dos maneras:

**1.** (**Lenta**, pero si es para pocos datos o para lanzarlo esporádicamente nos puede valer)

```
update FAC_TABLE ft
set COSTE_UNITARIO = (select distinct COSTE_UNITARIO from COSTES ct 
 where (ft.id_articulo = ct.id_articulo);
```
**2.** (la **mejor manera** es esta, y el rendimimento es óptimo si tiene *constraints*)

```
UPDATE (
 SELECT 
  ft.COSTE_UNITARIO AS old_coste,
 ct.COSTE_UNITARIO AS new_coste
 FROM FAC_TABLE ft
 INNER JOIN COSTES ct ON ft.id_articulo = ct.id_articulo)
)
SET old_coste = new_coste;
```
Para que esta segunda oción funcione necesitamos tener *UNIQUE or PRIMARY KEY constraint* en ct.id\_articulo.

Si no tienes esta constraint, puedes utilizar el **hint** /\*+BYPASS\_UJVC\*/ después de la palabra UPDATE (*bypass update join view constraint*).

El rendimiento aumenta si tenemos la constraint pero aún sin ella debe correr mucho más que la primera opción.

Espero que os ayude.

Héctor Minguet.

### **Vistas materializadas de Oracle para optimizar un Datawarehouse**

Como las cargas de un **Data warehouse** se realizan de manera periódica, y además es habitual la creación de **tablas agregadas** para mejorar la eficiencia y tiempo de respuesta de nuestros informes, un recurso de optimización física que puede aportar grandes mejoras es la utilización de **vistas materializadas**.

La vista materializada no es más que una vista, definida con una sentencia SQL, de la que además de almacenar su definición, se almacenan los datos que retorna, realizando una carga inicial y después cada cierto tiempo un refresco de los mismos.

Así, si tenemos un Datawarehouse que se actualiza diariamente, podríamos utilizar vistas materializadas para ir actualizando tablas intermedias que alimenten nuestros esquemas de DWH, o directamente para implementar tablas agregadas que se refrescarán a partir de nuestras tablas base.

La creación de este tipo de vistas no tan compleja como puede parecer, lo más importante es tener claro cada

cuánto tiempo queremos actualizar la información de las vistas, y qué método de refresco utilizar.

También tendremos que asegurarnos de que nuestra licencia de base de datos nos permite utilizarlas (ha de ser una versión Enterprise).

### **Sintaxis básica para la creación de una vista materializada**

*CREATE MATERIALIZED VIEW mi\_vista\_materializada [TABLESPACE mi\_tablespace] [BUILD {IMMEDIATE | DEFERRED}] [REFRESH {ON COMMIT | ON DEMAND | [START WITH fecha\_inicio] NEXT fecha\_intervalo } | {COMPLETE | FAST | FORCE} ] [{ENABLE|DISABLE} QUERY REWRITE] AS SELECT t1.campo1, t2.campo2 FROM mi\_tabla1 t1 , mi\_tabla2 t2 WHERE t1.campo\_fk = t2.campo\_pk AND …* 

### **Comentarios sobre las diferentes opciones:**

#### **Carga de datos en la vista**

#### *BUILD IMMEDIATE:*

Los datos de la vista se cargan en el mismo momento de la creación

*BUILD DEFERRED*:

 Sólo se crea la definición, los datos se cargarán más adelante. Para realizar esta carga se puede utilizar la función REFRESH del package DBMS\_MVIEW:

 *begin dbms\_mview.refresh('mi\_vista\_materializada');*

 *end;*

#### **Método y temporalidad del refresco de los datos**

Cada cuánto tiempo se refrescarán:

#### *REFRESH ON COMMIT*:

Cada vez que se haga un commit en los objetos origin definidos en la select

#### *REFRESH ON DEMAND*:

 Como con la opción DEFERRED del BUILD, se utilizarán los procedures REFRESH, REFRESH\_ALL\_MVIEWS o REFRESH\_DEPENDENT del package DBMS\_MVIEW

*REFRESH [START WITH fecha\_inicio] NEXT fecha\_intervalo*:

 START WITH indica la fecha del primer refresco (fecha\_inicio suele ser un SYSDATE) NEXT indica cada cuánto tiempo se actualizará (fecha\_intervalo podría ser SYSDATE +1 para realizar el refresco una vez al día)

#### **De qué manera se refrescarán**

#### *REFRESH COMPLETE*:

El refresco se hará de todos los datos de la vista materializada, la recreará completamente cada vez que se lance el refresco

#### *REFRESH FAST*:

El refresco será incremental, es la opción más recomendable, lo de *fast* ya da una idea del porqué. Este tipo de refresco tiene bastantes restricciones según el tipo de vista que se esté creando. Se pueden consultar en General Restrictions on Fast Refresh [19] de la documentación oficial de Oracle

Una de las cosas importantes a tener en cuenta es que para poder utilizar este método casi siempre es necesario haber creado antes un LOG de la Vista materializada, indicando los campos clave en los que se basará el mantenimiento de la vista.

Se utiliza la instrucción CREATE MATERIALIZED VIEW LOG ON:

 *CREATE MATERIALIZED VIEW LOG ON mi\_tabla\_origen WITH PRIMARY KEY INCLUDING NEW VALUES;*

*REFRESH FORCE*:

Con este método se indica que si es posible se utilice el metodo FAST, y si no el COMPLETE.

Para saber si una vista materializada puede utilizar el método FAST, el package DBMS\_MVIEW proporciona el procedure EXPLAIN\_MVIEW

#### **Activación de la reescritura de consultas**

*ENABLE QUERY REWRITE*: Se permite a la base de datos la reescritura de consultas

*DISABLE QUERY REWRITE*: Se desactiva la reescritura de consultas

La opción QUERY REWRITE es la que más vamos a utilizar si queremos las vistas materializadas para optimizar nuestro Data warehouse.

Esta opción permite crear tablas agregadas en forma de vistas materializadas, y que cuando se lance una SELECT la base de datos pueda reescribirla para consultar la tabla o vista que vaya a devolver los datos solicitados en menos tiempo, todo de manera totalmente transparente *al usuario*

Lo único que hay que hacer es crear las tablas agregadas como vistas materializadas con QUERY REWRITE habilitado.

### **Ejemplos de vistas materializadas**

Son muchas combinaciones, pero la sentencia final no es tan compleja.

#### **Primer paso de la ETL**

Si quisiéramos crear una vista materializada de una tabla que se refresque un día a la semana, y de manera incremental haríamos lo siguiente:

*CREATE MATERIALIZED VIEW LOG ON mi\_tabla\_origen WITH PRIMARY KEY INCLUDING NEW VALUES; CREATE MATERIALIZED VIEW mi\_vista\_materializada REFRESH FAST NEXT SYSDATE + 7 AS SELECT campo1, campo2, campo8 FROM mi\_tabla\_origen WHERE campo2 > 5000;*

Esta vista podría servirnos para alimentar la carga de un Data Mart que se realizara semanalmente. Podríamos programarla para que se refrescara justo antes del inicio del proceso de carga, o como primer paso en la ETL, y ya tendríamos los datos necesarios actualizados, e independientes del origen de datos (no tendríamos que molestar más al operacional). Otra ventaja a tener en cuenta es que si hay algún problema con el acceso a los datos origen, si no los hemos eliminado, en la vista materializada aún tendremos los datos del último refresco, con lo que aunque el refresco fallara no nos encontraríamos un error que truncara la carga de nuestro Data Warehouse, o una tabla vacía.

Por supuesto, en las condiciones del WHERE podríamos seleccionar sólo los registros necesarios, sólo los del último mes, etc.

### **Tablas agregadas**

Otro ejemplo importante sería la utilización de vistas materializadas para la **creación de tablas agregadas**:

*CREATE MATERIALIZED VIEW ventas\_agregadas\_mv BUILD IMMEDIATE*

 *REFRESH COMPLETE ENABLE QUERY REWRITE AS SELECT id\_producto, sum(importe) total\_ventas FROM ventas;*

Con esta sencilla sentencia se crearía una tabla agregada de total de ventas por producto de una supuesta tabla de ventas que seria la tabla de hechos.

A nivel de sesión también habría que asegurarse de que la opción QUERY\_REWRITE estuviera activada. Por si acaso se habilita con

*ALTER SESSION SET QUERY\_REWRITE\_ENABLED=TRUE;*

Si ahora dentro de esta sesión se ejecuta la sentencia

*SELECT sum(importe) FROM ventas;*

la base de datos preparará el plan de ejecución teniendo en cuenta la vista materializada creada e internamente realizará la selección sobre la vista ventas\_agregadas\_mv.

Una manera sencilla de comprobarlo, aparte de examinar el plan de ejecución, o de comparar tiempos antes y después de la creación de la vista, o desactivando el QUERY\_REWRITE, es comprobar que esta sentencia devuelve resultados en el mismo tiempo que la sentencia

*SELECT sum(importe) FROM ventas\_agregadas\_mv;*

Para consultar más detalles, o la sintaxis completa de la creación de vistas materializadas en el capítulo Create Materialized View [20] del manual de referencia SQL de Oracle

 Con enterprise manager o con la consola web de la base de datos también se pueden crear las vistas materializadas de una manera más *asistida*, pero igualmente es importante tener claros los conceptos antes de hacerlo.

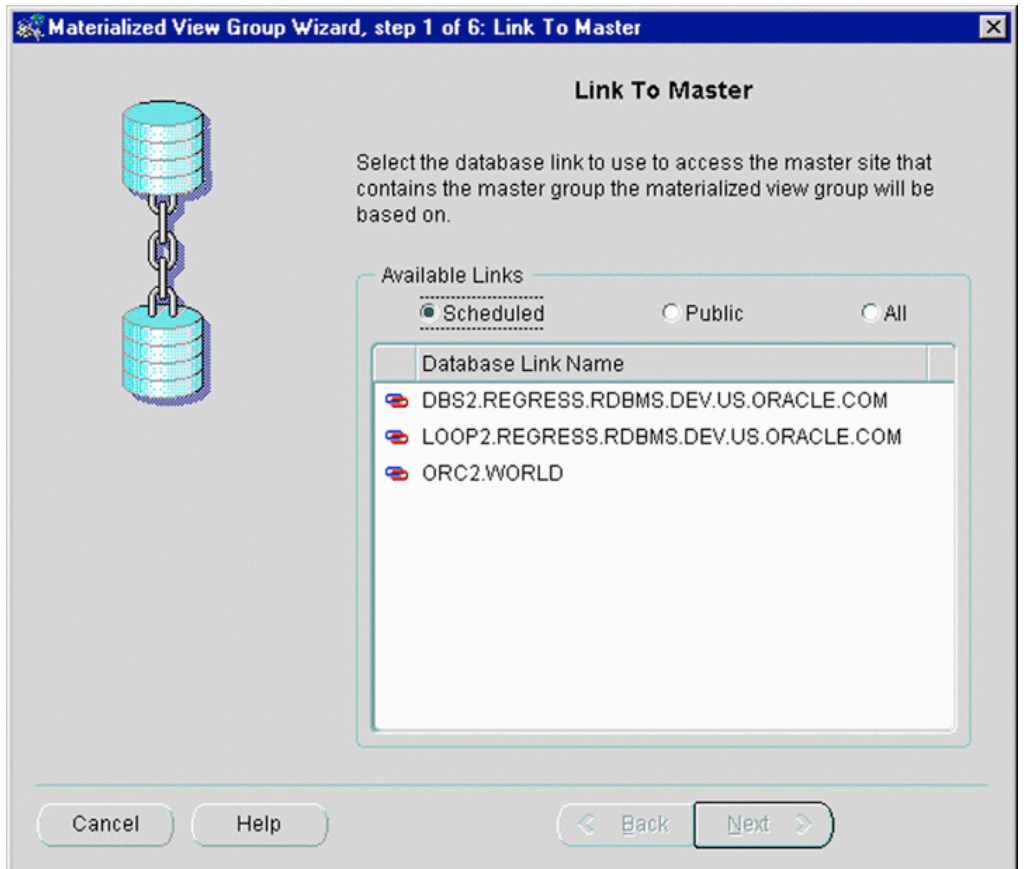

# **Instalaciones y sistemas**

### **Bases de datos embedded: Apache Derby y Sleepy cat**

Cuando hablamos de bases de datos, normalmente nos imaginamos un gran servidor, com grandes cantidades de información en su interior. Ahora bien, también existen bases de datos minúsculas para entornos donde el espacio, tanto de almacenaje como de proceso, es muy importante.

Dentro del proyecto Apache [21] existe un proyecto llamado Derby [22]. Derby es una base de datos relacional, implementada totalmente en Java que tiene la particularidad del pequeño tamaño que supone. Sun, a partir de Apache Derby, ha desarrollado su propia base de datos llamada JavaDB [23].

Así mismo, Oracle ha adquirido la base de datos Sleepy cat <sub>[24]</sub>, desarrollada incialmente en la universidad de Berkeley.

Em ambos casos, sorprende el rendimiento, tanto en velocidad como en capacidad, y la funcionalidad.

### **Promedio:**

Su voto: Ninguno Promedio: 4 (2 votos)

## **Crear BD Oracle en Windows y Linux**

En el site www.ajpdsoft.com [25] se publica el manual online Instalacion Oracle 9i sobre Windows [26], donde se explica paso a paso y con captura de pantallas cómo instalar una BD Oracle 9i sobre windows, cómo solucionar algunos de los errores típicos que suelen aparecer durante la instalación, cómo levantar el listener, comprobar el estado de la base de datos, y alguna cosa más..

## **Instalación de Oracle 10g Express bajo Debian**

La gente de Debian Administration [27] nos muestra como instalar en pocos pasos un Oracle 10g Express. El proceso de instalacion se realiza via Apt  $_{[28]}$ , y tb nos explican como dejarlo a punto para su utilizacion. El articulo podemos encontrarlo aqui [29]

### **Promedio:**

Su voto: Ninguno Promedio: 3 (1 vote)

## **Instalación de una base de datos Oracle sobre Linux**

Para instalar una base de datos Oracle sobre una distribución Linux lo mejor es seguir las indicaciones de Oracle. En Oracle by example - Oracle database 10g on a single instance so Oracle explica de una manera bastante clara cómo hacerlo.

Una cosa importante a tener en cuenta es que cada distribución LINUX tiene sus peculiaridades, y que no todo sirve para todas. Lo más recomendable es utilizar las que están certificadas por Oracle, eso no garantiza que no surgan problemas, pero por lo menos Oracle los documenta. Oracle suele certificar para distribuciones SUSE en su versión empresarial (SLES) y RedHat.

Una buena opción, si queremos tener lo más parecido a las versiones empresariales, y poder ir actualizando nuestro SO, puede ser utilizar Open SUSE [31] o CentOS [32]. Otra puede ser utilizar su propia distribución Oracle Enterprise Linux [33]

## **Instalación desatendida Oracle Express Edition - Oracle XE silent mode installation**

Debido a la gratuidad de esta versión de Oracle suele ser común su uso para instalaciones masivas en múltiples PC's, TPV's... Este artículo resume brevemente como realizar una instalación desatendida de Oracle XE.

Esta instalación es tan sencilla como ejecutar el instalador de Oracle XE con los siguientes parámetros:

> oraclexe /s /f1"fichero\_respuesta.iss" /f2"fichero\_de\_log"

El primer fichero indica los parámetros básicos de la instalación, y el segundo será el log resultante de la instalación.

Los parámetros configurables en el fichero de respuesta de la instalación son:

```
** szDir - Path de instalación del software y de ficheros de datos
** TNSPort - Puerto Listener BBDD
** MTSPort - Puerto MTS
** HTTPPort - Puerto HTTP consola
** SYSPassword - Password del usuario SYS
** bOpt1 - 1 or 0 : Ejecución o no al final de la consola a través del navegador
```
El resultado de la instalación se puede consultar en el fichero de log. Sin embargo, en caso de problemas este fichero no resulta muy útil, para ello se puede consultar el fichero generado en el directorio %systemroot% (en Windows C:\WINDOWS).

Además de una instalación desatendida también es posible realizar una desinstalación o reparación desatendida.

# **Adjunto Tamaño**

oraclexe\_response.txt [34] 2.51 KB **Promedio:**

Su voto: Ninguno Promedio: 4 (1 vote)

# **LAMP o LAOP**

Navegando por la red he encontrado en PHP y otras verbas so un artículo que habla de un manual de PHP y Oracle [36]. Conocía las siglas LAMP, pero no las siglas LAOP.

Resumiendo, un manual sencillo y creado por el equipo de Oracle para todos aquellos que tienen pensado una posible migración de MySql a Oracle en su gestor de contenidos, sobre todo, los de caracter empresarial.

### **Promedio:**

Su voto: Ninguno Promedio: 3 (1 vote)

# **Oracle sobre Linux**

Tradicionalmente las bases de datos **Oracle** de una cierta envergadura se han ido instalando sobre servidores con SO **UNIX**, y también sobre sistemas servidores **windows**.

Con el reconocimiento de **Linux** como un SO suficientemente fiable para su utilización en grandes servidores, las grandes corporaciones comienzan a plantearse la utilización de este sistema por la flexibilidad, y acceso al código fuente que ofrece, y por la ausencia de costes en licencias.

Así, una opción que cada vez ganará más adeptos es la instalación de BBDD Oracle sobre Linux.

En el caso de éxito descrito por Oracle en el link adjunto se muestra el interesante ejemplo del Grupo Gas Natural, donde se tomó la decisión de migrar la base de datos Oracle que albergaba el **Data Warehouse corporativo** desde potentes máquinas en plataforma UNIX a servidores más modestos en **cluster sobre una plataforma Linux**.

Concretamente, la base de datos se migró a *Oracle 9i con Real Application Cluster* sobre *Linux RedHat*.

Con esta solución se consiguió una reducción de los costes, a la vez que mejoraban tanto el rendimiento como la escalabilidad del sistema.

Casos de Éxito - Gas Natural  $_{[37]}$ 

# **Oracle-on-Linux VMware Tool Kits**

Estaba navegando por la web de Oracle, concretamente unos apartados para principiantes como yo: "Getting Started". Éstos apartados te guían en muchos temas, incluso puedes encontrar un buen checklist de configuración de seguridad [38], para principiantes.

Además de ésto he encontrado unos <u>Tool Kits</u> es para que en poco tiempo puedas montarte en tu escritorio Windows una VMWare con GNU/Linux y con el Oracle Database 10g preconfigurado. Los Tool Kits están disponibles con Red Hat o Novell. Y además viene acompañado de una guía que explica incluso cómo instalar VMWare [40].

Todo ésto bajo licencia de evaluación está claro. Si hay alguien que lo ha probado o que lo va a testear, que exponga sus opiniones al respecto.

#### **Promedio:**

Su voto: Ninguno Promedio: 3 (1 vote)

## **XE, la base de datos gratuita de Oracle**

Ya hace casi un año que Oracle ofrece una versión gratuita de su base de datos, con el principal objetivo de introducir en el 'mundo Oracle' a desarrolladores, DBAs, estudiantes y formadores, y vendedores de hardware y software que quieran distribuir junto con sus productos una base de datos sin costes de licencia.

El producto es Oracle 10g Express Edition (Oracle Database XE) y, obviamente, tiene sus limitaciones. Sólo puede utilizar 1 procesador del servidor donde esté instalada, un máximo de 1 Gb de RAM, y tiene limitado el almacenamiento a 4 Gb de datos de usuario. Cuando se superen estas limitaciones, Oracle ofrece un sencillo proceso de actualización a otras versiones más completas, y en las que sí que hay que pagar licencias. De todas maneras es una opción muy válida para quien quiera practicar con BD Oracle, o para quien necesite una base de datos limitada en cuanto a tamaño, pero fiable y eficiente, y gratuita.

Con la base de datos, Oracle incluye también Application Express, un entorno sencillo e intuitivo que permite realizar gráficamentes las tareas básicas de administración de la base de datos.

Se puede descargar esta base de datos, o consultar información más concreta sobre la misma en Oracle Database XE [41]

Recomiendo consultar antes de la instalación el Datasheet de Oracle Database XE [42], y las características de Oracle Application Express  $_{[43]}$ 

# **Ya está disponible Oracle 10g para Windows Vista**

Para los que quieren estar siempre a la última y para los amantes del riesgo, desde el 4 de mayo está disponible la última versión del servidor de base de datos de Oracle para Windows Vista. Se puede descargar en Oracle Database 10g Release 2 para Windows Vista [44]

Si alguien se anima y la prueba puede ser interesante cualquier comentario al respecto..

# **Resolución de Bugs y Errores**

## **10 bugs de Oracle en 10 minutos**

Cesar Cerrudo, de Black Hat muestra como con herramientas libres buscar bugs dentro de una base de datos.

La noticia, aqui [45]

#### **Promedio:**

Su voto: Ninguno Promedio: 2 (1 vote)

## **El error ORA-30926 como resultado de una operación Merge**

El error *ORA-30926* suele producirse cuando se realizan operaciones *Merge*, y lo normal es que nos deje algo descolocados, ya que la descripción del mismo no da demasiada información sobre lo que está pasando: *ORA-30926: unable to get a stable set of rows in the source tables.*

Normalmente este error se produce cuando en la operación *Merge* **a una fila destino** que hay que actualizar **le corresponden más de una fila en la tabla origen**. Como el motor no sabe qué registro escoger devuelve un error. Es un problema de **duplicidad** en la tabla origen.

Ejemplo:

- Tenemos: *TABLA\_ORIGEN* con los valores **ID Descripcion**
	- 1 'El primer valor'
	- 1 'El valor con id duplicado'<br>2 'Otro valor'
	- 'Otro valor'

Y *TABLA\_DESTINO* con los valores

#### **ID Descripcion**

- 1 'Valor a actualizar'
- 'Este no dará problemas'
- 3 'Este se queda igual'
- Queremos hacer un *merge* utilizando la siguiente sentencia:

*MERGE into TABLA\_DESTINO dest USING TABLA\_ORIGEN ori ON (dest.ID = ori.ID) WHEN MATCHED THEN UPDATE SET a.Descripcion = b.Descripcion;*

Con estos datos obtendríamos el siguiente error sobre TABLA\_ORIGEN: *ORA-30926: no se ha podido obtener un juego de filas estable en las tablas de origen*

- Ante este error tenemos 3 opciones:
	- 1-. Eliminar los registros duplicados de la tabla origen:

*DELETE FROM TABLA\_ORIGEN WHERE id=1 AND Descripcion='El valor con id duplicado'*

2-. Revisar las claves por las que hacemos la join en el merge:

Si utilizamos también el campo *Descripcion* en el enlace ya sólo habrá cero o un registro origen para cada destino:

*MERGE into TABLA\_DESTINO dest USING TABLA\_ORIGEN ori ON (dest.ID = ori.ID AND dest.Descripcion=ori.Descripcion) WHEN MATCHED THEN UPDATE SET a.Descripcion = b.Descripcion;*

(En este ejemplo no tiene mucho sentido porque la tabla son sólo estos dos campos, y además la join no encontrará coincidencias)

3-. Utilizar en lugar del MERGE un UPDATE con JOIN [46] y el HINT /\*+BYPASS\_UJVC \*/ para saltarnos la validación del motor, y cruzar los dedos:

*UPDATE /\*+ BYPASS\_UJVC \*/ ( SELECT ori.ID ori\_ID, ori.Descripcion ori\_Descripcion, dest.ID dest\_ID, dest.Descripcion dest\_Descripcion FROM TABLA\_ORIGEN ori, TABLA\_DESTINO dest WHERE ori.ID = dest.ID) SET dest\_Descripcion = ori\_Descripcion;*

Obviamente las más recomendables son la primera o la segunda, según el caso.

# **ORA-01555 Snapshot too old**

#### *ORA-01555 Snapshot too old*

La base de datos de una compañia normalmente tiene que aguantar algunas transacciones largas y pesadas. Si la base de datos es Oracle, está recien instalada y poco manipulada esas transacciones y sus primeras

ejecuciones tienen pocas probabilidades de éxito. Es entonces cuando acaba apareciendo el fatídico **ORA-01555**, alias "... **snapshot to old**".

La gestión de consultas largas en Oracle viene limitada por el tamaño del tablespace de deshacer (undotbs). A mayor tamaño sera posible gestionar las transacciones más largas y pesadas. En *Oracle 10g* recien instalado el tamaño de este tablespace se reducido y uno no se suele dar cuenta hasta que falla la cosa.

Si la versión es la 10 se puede modificar directamente desde **Oracle Enterprise Manager** (consola web) en el apartado de administración, "Gestión de Deshacer". Allí tenemos el tiempo de retención, el tamaño del tablespace y podemos usar también el asesor para ver el tiempo de retención posible en base al tamaño en mb del tablespace.

#### Algo así:

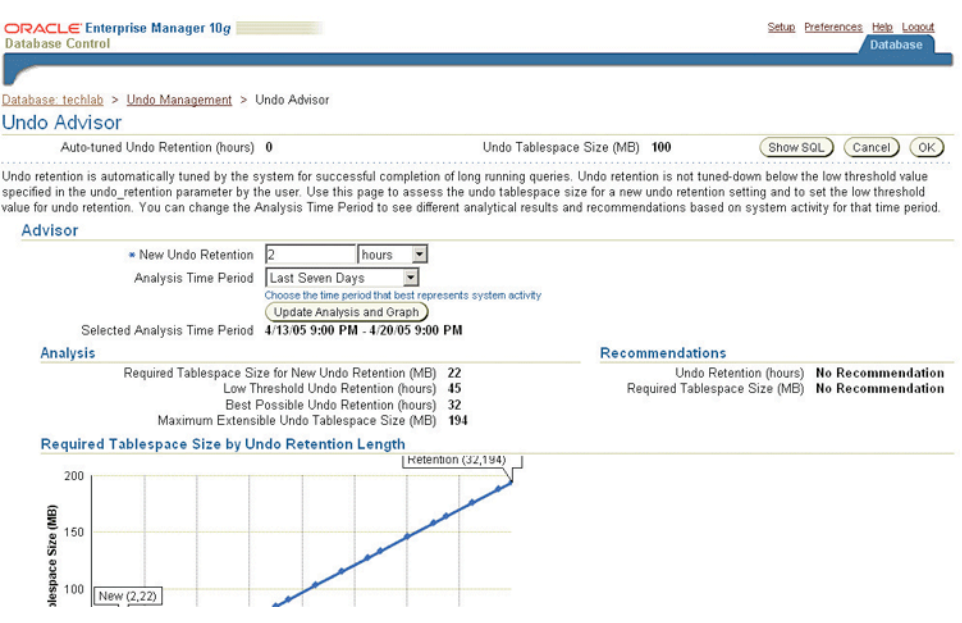

En resumidas cuentas, le asignamos un tamaño mayor al tablespace que tengamos de "deshacer" y a ver si vale...

Para más información dejo aquí el Link de Oracle: http://www.oracle.com/technology/oramag/oracle/05-jul  $/$ o45tuning.html  $_{[47]}$ 

#### **Promedio:**

Su voto: Ninguno Promedio: 3 (1 vote)

### **Oracle 10g - Suse Enterprise Error Consola: java.lang.Exception: Failed to get Number of users**

Este error de la consola de Oracle 10gR2 con Suse Enterprise (confirmado versión 10) hace que durante la navegación por la consola vayan apareciendo errores en la parte superior con el mensaje:

java.lang.Exception: Failed to get Number of users

La solución pasa por realizar los siguientes pasos:

1) Parar la consola de Oracle:

>emctl stop dbconsole

2) Ir al directorio:

>cd \$ORACLE\_HOME/sysman/admin/scripts

- 3) Realizar backup del fichero osLoad.pl
- 4) Editar el fichero osLoad.pl y cambiar las siguientes lineas:

```
 >>> my $loadavg = NIL;
    <<< my $loadavg = "0.46, 0.66, 0.61";
 >>>> my $nusers = NIL;
<<< my $nusers = 1;
```
5) Grabar el fichero y arrancar la consola

>emctl start dbconsole

#### **Promedio:**

Su voto: Ninguno Promedio: 2 (1 vote)

### **Resolver el error "ORA-1031 – INSUFICIENT PRIVILEGES"**

El error **ORA-1031** es uno de los errores más comunes durante la conexión como **SYSDBA a entornos Windows** no administrados de manera cotidiana.

Además tiene la característica de que siempre aparece cuando más puede molestar ;-)

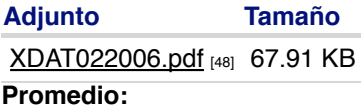

Su voto: Ninguno Promedio: 3 (2 votos)

# **Otras herramientas Oracle**

### **Las suites de Business Intelligence de Oracle**

**Oracle**, aparte de su famoso gestor de base de datos, dispone de un gran catálogo de productos de software, muchos desarrollados internamente y otros adquiridos mediante la compra de otras compañías. Dentro del entorno del **Business Intelligence** este hecho es aún más notable, ya que justamente varias de las últimas adquisiciones de Oracle han sido operaciones de compra de fabricantes de software de BI.

El resultado es que, aunque cada herramienta tiene unas características y un mercado más apropiado, existen muchos solapamientos, y cuesta un poco situarse a la hora de elegir qué software o conjunto de herramientas podríamos utilizar para nuestro proyecto de Business Intelligence.

Para acabar de complicarlo hay que pensar también en las condiciones del licenciamiento y que el software suele comercializarse en **suites** que agrupan diferentes herramientas bajo un criterio que puede favorecernos o no.

Un buen ejemplo del efecto que esta situación puede provocar es el post Confusión con Oracle Business Intelligence [49], de Business Intelligence fácil [50]

Yo tampoco soy un experto en el **software BI de Oracle**, pero voy a hacer un resumen de lo que conozco y me parece importante tener en cuenta de las tres suites que comercializa Oracle para Business Intelligence. Cabe decir que este no es el único software de BI de Oracle, y que después de la adquisición de Hyperroll  $[51]$  aún se complicará más el panorama, pero creo que con esto analizaremos las soluciones más utilizadas.

Las suites siguen la nomenclatura de las diferentes ediciones de bases de datos que ya conocemos, por lo que ayuda mucho si ya estamos familiarizados con ella. Tenemos una BI Standard Edition 1 (**BISE1**), que es la más modesta y orientada a pymes. Después viene la BI Standard Edition (**BISE**), que en teoría correspondería a la versión intermedia. La versión más completa es la BI Enterprise Edition Plus (**BIEE**), orientada a la gran empresa.

### **Oracle Business Intelligence Standard Edition (BISE)**

Comienzo con la **Standard Edition** porque se diferencia mucho de las otras dos. Esta suite es la que tiene más historia. Es la evolución de las clásicas herramientas de reporting de Oracle, con **Discoverer** a la cabeza. Es la que tiene el coste menor por usuario nominal, pero no incluye la base de datos. Utiliza **IAS** para proveer el acceso web a los informes y cuadros de mando.

Puede encajar en entornos en los que se trabaja casi exclusivamente con Oracle, y no se quiera hacer una inversión demasiado grande para el BI o el reporting. De todas maneras, aunque Discoverer ha mejorado bastante, y ahora hasta puede funcionar en modo **OLAP**, creo que sigue estando lejos del nivel de herramientas de BI como BI Answers o Hyperion, que Oracle ofrece en las otras suites, y que son fruto de sus adquisiciones.

De hecho, aunque la suite se sigue comercializando, es bastante complicado encontrarla en la web de Oracle, no parece que la intención sea apostar por ella para el futuro.

Estos son los productos que incorpora:

- Oracle BI Discoverer sai: Acceso a los datos tanto Relacional como OLAP y cuadros de mando personalizables.
- Oracle BI Spreadsheet Add-in [53]: Acceso OLAP a los datos desde hojas de cálculo Excel.
- Oracle BI Beans <sub>[54]</sub>: Para construir aplicaciones de business intelligence a medida.
- Oracle Reports Services <sub>[55]</sub>: Reporting empresarial de alto nivel de detalle.

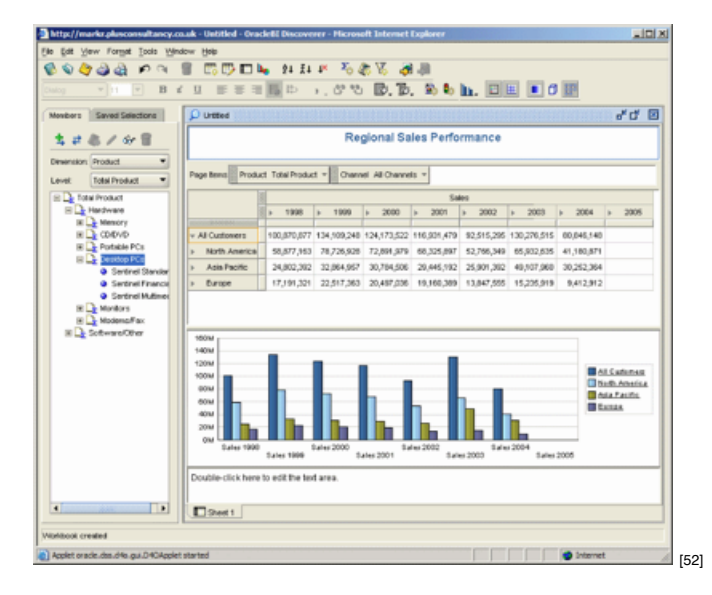

### **Oracle Business Intelligence Standard Edition 1 (BISE1)**

Esta es la suite más modesta, muy asequible para **pymes**. Incluye todo lo necesario para tener funcionando en poco tiempo un sistema de Business Intelligence. Eso si, se ha de instalar todo en un servidor, y este ha de ser un **Windows Server**.

La licencia no permite utilizar más de dos CPU's del servidor y sólo permite utilizar otra fuente de datos directa aparte de la BD que incluye. El licenciamiento es obligatoriamente por usuario nominal, y se pueden licenciar entre 5 y 50 usuarios. La licencia es fácilmente transformable a una Enterprise, ya que esta última incluye el software de la Standard.

La instalación se realiza fácilmente, y en un sólo proceso instala en el servidor la **base de datos**, la herramienta de ETL **Oracle Warehouse Builder** (la versión básica), el **servidor de BI** y el resto de **aplicaciones**.

Este servidor de BI permite acceder por web a la herramienta de reporting analítico y de cuadros de mando, tanto para diseño como para explotación. Todo este entorno viene de la adquisición de Siebel que Oracle hizo ya hace algún tiempo, y su anterior denominación era Siebel Analytics.

Es un entorno de BI muy completo y fácil de utilizar, aunque no utiliza estructuras propias de OLAP, trabaja directamente sobre el modelo Relacional de la base de datos.

Las herramientas que incluye la suite son las siguientes:

- Oracle BI Server [56]: Acceso centralizado a los datos y motor de cálculo que se apoya en un modelo lógico de información empresarial común (nivel de abstracción de los metadatos)
- Oracle BI Server Administrator: Creación de los metadatos y niveles de abstracción
- Oracle BI Answers <sub>[56]</sub>: Autoservicio ad-hoc que permite a los usuarios finales crear fácilmente diagramas, tablas dinámicas, informes y cuadros de mando, y navegar con capacidades de drill up/down.
- Oracle BI Interactive Dashboards <sub>[56]</sub>: Cuadros de mando interactivos para entornos de análisis.
- Oracle BI Publisher (también conocido como XML Publisher)  $_{[57]}$ : Reporting operacional empresarial y distribución de informes con gran nivel de detalle.
- **Oracle Database Standard Edition One** [58]: Base de datos
- Oracle Warehouse Builder (core ETL): Diseño de base de datos y de extracción, transformación y carga (ETL) que ayuda a gestionar el ciclo de vida de los datos y metadatos.

El proceso básico para llegar a crear informes analíticos o dashboards con esta suite sería:

- 1. Diseño de la **ETL** y creación de estructuras dimensionales en tablas con OWB
- 2. Definición de **metadatos** y capas Física, de Negocio y de Presentación con Oracle BI Server Administrator
- 3. Creación de **informes** analíticos y **cuadros de mando** con BI Answers e Interactive Dashboards

Para crear y distribuir informes operacionales se puede utilizar de manera autónoma **BI Publisher**. Los informes se diseñan con *Microsoft Word* o *Adobe Acrobat* (instalando un add-in) y después también se pueden publicar y editar mediante servidor web WebDav.

Este software, aunque se integra con el portal de BI Dashboards es propio de Oracle, y es un poco más engorroso de utilizar. No se suele usar a menos que existan necesidades específicas que no se puedan solucionar con BI Answers.

Se puede obtener más información sobre **BISE1** en la sección del producto <sub>[59]</sub> de la web de Oracle. Para aprender en poco tiempo cómo empezar a trabajar con esta suite, con el apoyo de esquemas de ejemplo que se cargan al instalar el producto, recomiendo especialmente seguir el Tutorial de Oracle Business Intelligence Edition One [60].

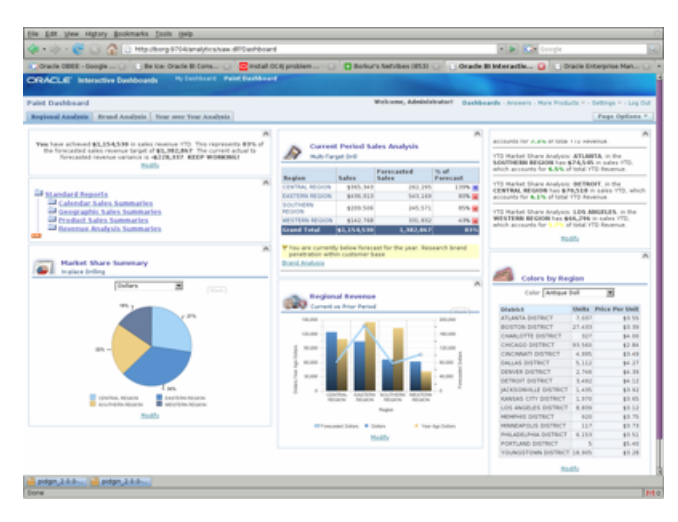

### **Oracle Business Intelligence Enterprise Edition Plus (BIEE)**

Esta es la suite orientada a la **gran empresa** y a trabajar con **múltiples orígenes de datos**.

Está compuesta por todas las herramientas de Oracle BISE1 (exceptuando la base de datos) más algunas complementarias aplicables al mismo entorno, y que amplian la funcionalidad de la misma con utilidades de **CPM, monitorización y alertas** o para poder utilizar las funciones analíticas en **modo desconectado**.

Lo del Plus viene por el software de **Hyperion**, que se ha añadido para ampliar más aún la funcionalidad disponible, sobretodo en cuanto a utilidades de Reporting Financiero, una de sus mejores bazas. Este software funciona muy bien en modo OLAP, aunque para ello necesita apoyarse en un motor multidimensional, y **Oracle BI Server** no lo es, aunque con la versión empresarial sí que se pueda conectar a motores OLAP y otros tipos de orígenes de datos .

En todo caso, para sacar el máximo partido a las aplicaciones de Hyperion lo más indicado es disponer de o adquirir también una base de datos MOLAP como **Essbase**. También se pueden utilizar otros orígenes Multidimensionales como SAP BW, o Microsoft OLAP.

Si la suite se licencia por usuarios el mínimo es 50, y también se puede licenciar por procesador. No está limitada en cuanto a número de orígenes de datos, usuarios o CPU's más que por el presupuesto disponible. Como contiene todas las aplicaciones de la versión BISE1, especialmente el servidor de BI, el paso de la versión más modesta a la Enterprise es inmediato, aunque si se quieren utilizar las aplicaciones de Hyperion la cosa se complica un poco más.

Este es el listado de aplicaciones que la componen: (marco en gris las que también forman parte de Oracle BISE1)

- Oracle BI Server [56]: Acceso centralizado a los datos y motor de cálculo que se apoya en un modelo lógico de información empresarial común (nivel de abstracción de los metadatos)
- Oracle BI Server Administrator: Creación de los metadatos y niveles de abstracción
- Oracle BI Answers [56]: Autoservicio ad-hoc que permite a los usuarios finales crear fácilmente diagramas, tablas dinámicas, informes y cuadros de mando, y navegar con capacidades de drill up/down.
- Oracle BI Interactive Dashboards [56]: Cuadros de mando interactivos para entornos de análisis.
- Oracle BI Publisher (también conocido como XML Publisher) [57]: Reporting operacional empresarial y distribución de informes con gran nivel de detalle.
- · Oracle BI Delivers [56]: Alertas y monitorización proactivas de la actividad del negocio.
- Oracle BI Disconnected Analytics <sub>[56]</sub>: Funcionalidad analítica completa en modo desconectado para profesionales 'móbiles'. Utiliza técnicas de replicación.
- Oracle BI Briefing Books <sub>[56]</sub>: Instantáneas de páginas de cuadros de mando para visualizar y compartir en modo desconectado.
- Hyperion Interactive Reporting  $_{[61]}$ : Reporting ad-hoc intuitivo e interactivo.
- Hyperion SQR Production Reporting [62]: Generación de informes con formatos de presentación de alta calidad, preparado para trabajar con grandes volúmenes
- Hyperion Financial Reporting [63]: Reporting financiero y de gestión con formateado en 'calidad de libro'
- Hyperion Web Analysis [64]: Análisis, presentación y reporting OLAP basado en web

Más información en la librería de documentación online de BIEE

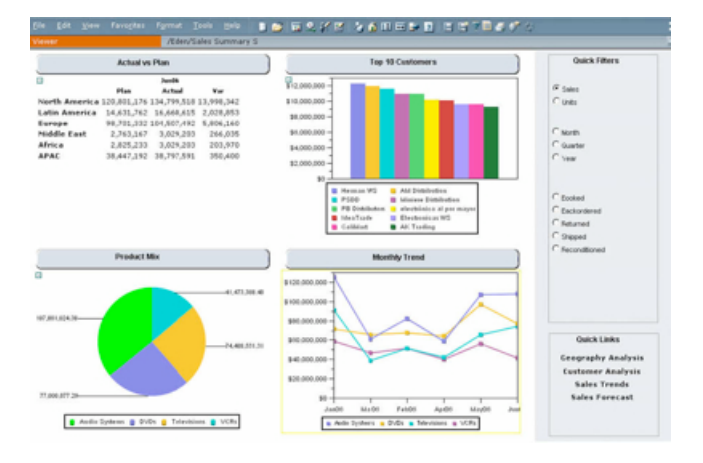

Finalmente, comentar que en cuanto a los procesos de **ETL**, para trabajar con Oracle BIEE lo habitual es adquirir también Oracle Data Integrator [66] ya que esta ETL está preparada para trabajar con diferentes aplicaciones y orígenes o destinos de datos, y en proyectos que utilicen la versión empresarial éste suele ser el caso.

**Oracle Warehouse Builder** funciona bien y se puede utilizar libremente [67] si se tiene alguna licencia de base de datos, pero está bastante limitado en cuanto a conectores con diferentes orígenes de datos empresariales, y el destino ha de ser siempre una base de datos Oracle.

Además las referencias a OWB también están comenzando a desaparecer de las listas de productos de la web de Oracle.

De hecho pasan cosas curiosas como que si sigues un enlace a Warehouse Builder ( http://www.oracle.com

/solutions/business\_intelligence/warehouse-builder.html [68]) te redirigen directamente a la sección de **Oracle** Data Integrator (http://www.oracle.com/products/middleware/odi/enterprise-edition.html [69]), lo cual nos da una buena pista de la ETL de Oracle que va a evolucionar más.

Coméntalo en el foro [70]

## **Ficheros como origen de datos en OWB**

Tengo instalado un Oracle Warehouse Builder que está configurado 'a tres capas', con un Windows Server como BD servidora-repositorio principal, una BD destino sobre LINUX, y el cliente del Centro de Diseño un windows XP.

He definido un origen de datos de fichero y para la conexión, en la ubicación de archivos he especificado un directorio que 've' la máquina XP.

Esto me permite hacer todo correctamente, hasta que quiero iniciar la carga, momento en que el centro de control me devuelve el siguiente error:

Y:\Dimensiones\Geografia\CARGA\_POBLACIONES.ctl (El sistema no puede hallar la ruta especificada)

Supongo que el problema es que hay que definir el origen del fichero con un path al que se pueda acceder desde el servidor del repositorio, o el de destino.

Estoy en lo cierto? Con copiar los archivos a uno de estos servidores tendría suficiente para poder preparar la carga?

Gracias por anticipado,

### **Instalacion de Oracle Workflow**

Para poder organizar y poder definir y automatizar **flujos de proceso** con los **mappings de OWB** hay que utilizar **Oracle Workflow**.

En teoría la instalación es muy sencilla, pero yo estoy teniendo bastantes problemas. Alguien conoce una guía sobre cómo hacerlo sobre un Linux?

Tampoco me aclaro mucho sobre las diferentes versiones que hay. **Oracle** lo tiene en su web directamente como producto Oracle Workflow Server [71], o como parte de la base de datos 10g, en el companion CD, aparte de la versión que viene embedida en **Oracle E-Business Suite**, que no sé si se corresponde a alguna de las anteriores o es otra 'especial'.

Además está la opción '*stand alone*' y la '*middle tier*', que no sé exactamente en qué consisten cada una, ni cómo decidir cuál quiero, pero me conformo con una que me funcione en la misma base de datos, y con el **Warehouse Builder** que tengo también en el mismo servidor, no necesito acceder por web.

Alguien sabe cómo lo tendría que hacer?

## **Lanzamiento de Oracle Data Integrator**

**Oracle**, tras la compra de la empresa Sunopsis [72], ha lanzado al mercado la nueva herramienta Oracle **Data Integrator (ODI)**, basada en la que comerciaba esta compañía.

Esta herramienta entra en el segmento de las de **E-LT**, o de Extracción, Carga y Transformación (una evolución del concepto de **ETL**), y aporta más flexibilidad, mayor capacidad de integración con diferentes fuentes y destinos de datos, y realiza los procesos de transformación dentro de los mismos servidores de bases de datos, de ahí el cambio en el orden de las siglas E-LT, al realizarse así el proceso de Transformación normalmente después que el de Carga.

Se puede consultar más información sobre la misma en Lanzamiento de Oracle Data Integrator raj.

Con esta noticia queda claro porqué Oracle Warehouse Builder se puede utilizar libremente [74] desde hace ya un tiempo si se ha adquirido la licencia de algún servidor de base de datos Oracle. Tenemos una nueva herramienta que nos va a hacer plantearnos si **OWB** se ha quedado obsoleto. Ahora sólo falta evaluar hasta qué punto las mejoras que aporta el nuevo software compensan el coste de adaptación y de la licencia.

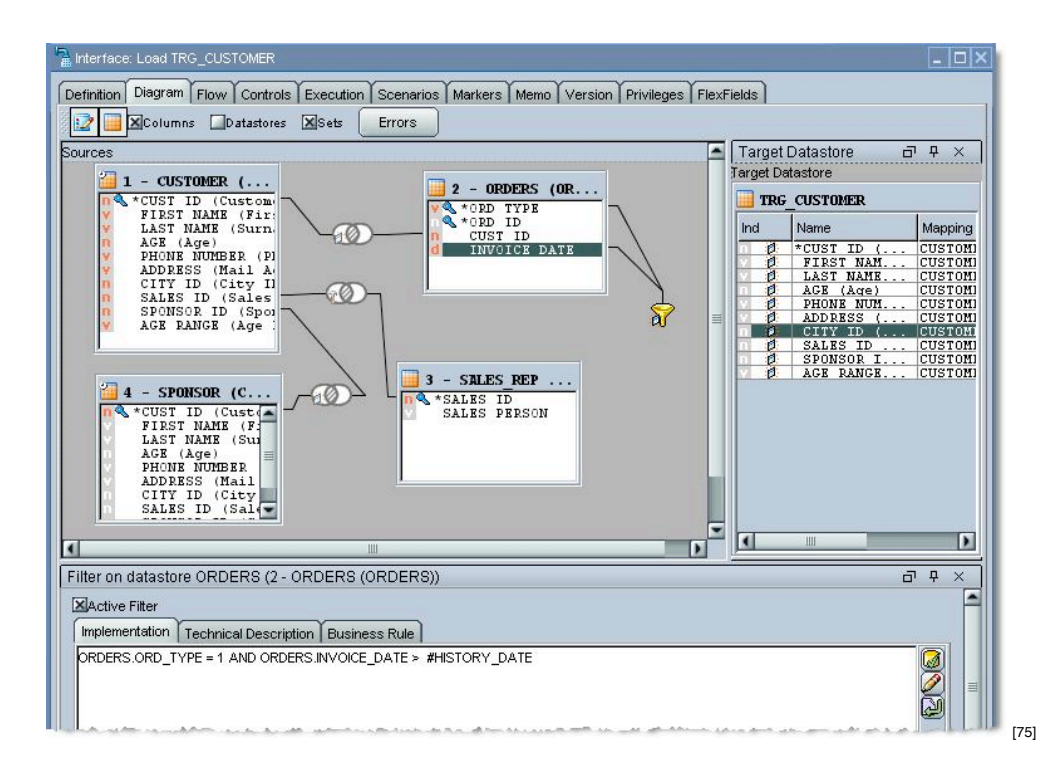

### **Limpieza de datos con Oracle Warehouse Builder**

En el enlace Managing Data Quality r<sub>76]</sub> se puede acceder a un artículo de Ron Hardman sobre cómo realizar procesos de limpieza de datos con Oracle Warehouse Builder.

El artículo comienza con una introducción a la calidad de los datos y maneras de gestionarla, siendo una de ellas la utilización de las opciones de limpieza de datos de Oracle Warehouse Builder.

Lo interesante es que se muestra cómo descargar un script con datos de prueba, y cómo configurar la herramienta para probar las utilidades de Profiling, definición de Reglas (Data Rules), y corrección o limpieza de los datos. De esta manera se puede ver y probar de manera sencilla cómo implementar un proceso básico de Data Cleansing con esta herramienta.

El artículo original está en inglés pero buscando en la web de Oracle he encontrado los 3 documentos que adjunto, traducidos al castellano, y relacionados con OWB y la limpieza de datos:

- Informe Ejecutivo Oracle Warehouse Builder 11*g* Versión 1 Información General
- Oracle Warehouse Builder Data Quality Option
- Oracle Warehouse Builder Enterprise ETL Option

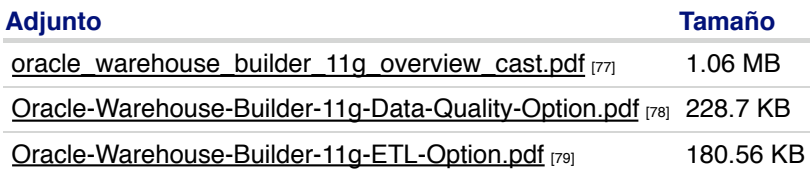

# **Oracle SQL Developer**

**Oracle SQL Developer** es la herramienta gráfica gratuita que proporciona *Oracle* para que no sea necesario utilizar herramientas de terceros (como el conocido *TOAD*, o el *PL/SQL Developer*) para desarrollar, o simplemente para ejecutar consultas o *scripts SQL*, tanto *DML* como *DDL*, sobre bases de datos Oracle.

La apariencia y funcionalidad es similar a la de otras herramientas de este tipo, por lo que es una buena opción si no tenemos especial predilección por otras herramientas.

Además en las últimas versiones ha incorporado mejoras como permitir conectar con bases de datos no Oracle, como SQLServer, MySQL o Access. La conexión con *MySQL* o *SQLServer* se realiza a través de **JDBC**, y de manera bastante sencilla. Una vez establecida la conexión se pueden explorar los objetos de las bases de datos como si se tratara de una de Oracle, y ejecutar sobre ellas sentencias SQL, aunque en cuanto a funcionalidades más avanzadas como la creación de estructuras este tipo de conexión estará mucho más limitada.

Se puede consultar más información o descargar la herramienta en www.oracle.com/technology/software /products/sql/index.html [80]

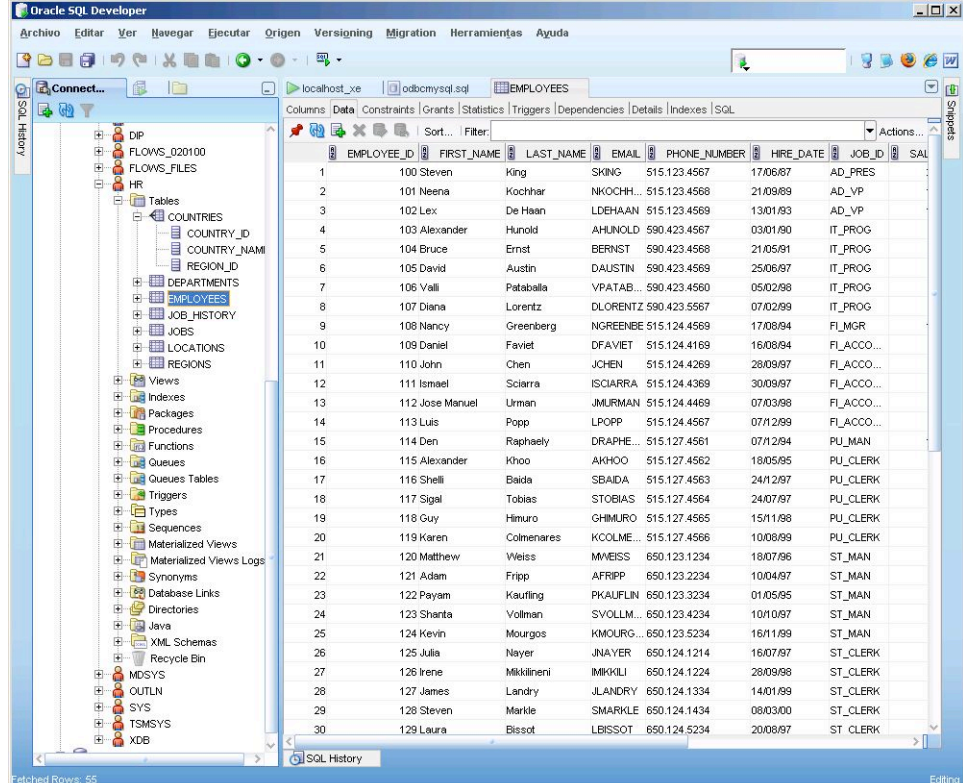

### **Conectar Oracle SQL Developer con MySQL**

A modo de ejemplo comentaré los sencillos pasos que se pueden seguir para poder utilizar *SQL Developer* con una BD *MySQL*:

- Descargar y descomprimir el driver **JDBC** para MySQL, que se puede obtener en la zona de descargas de conectores [81] de la web de **MySQL**.
- En el directorio generado localizar el archivo .jar, que es el binario que contiene el conector. El nombre ha de ser algo así como '*mysql-connector-java-...-bin.jar*'. Para que lo tengáis aún más fácil adjunto la versión 5.1.7, que es la que yo he utilizado ahora.
- En la opción de menú *Herramientas*, entrar en *Preferencias..* y abrir las opciones de *Base de datos* y seleccionar *Controladores JDBC de Terceros.* Hacer click sobre el botón *Agregar Entrada, y* con el explorador de archivos seleccionar el archivo .jar que hemos descargado.
- Después de esto, en la ventana que se abre al *agregar conexiones* os debería aparecer una nueva pestaña MySQL que permite definir una conexión con MySQL.

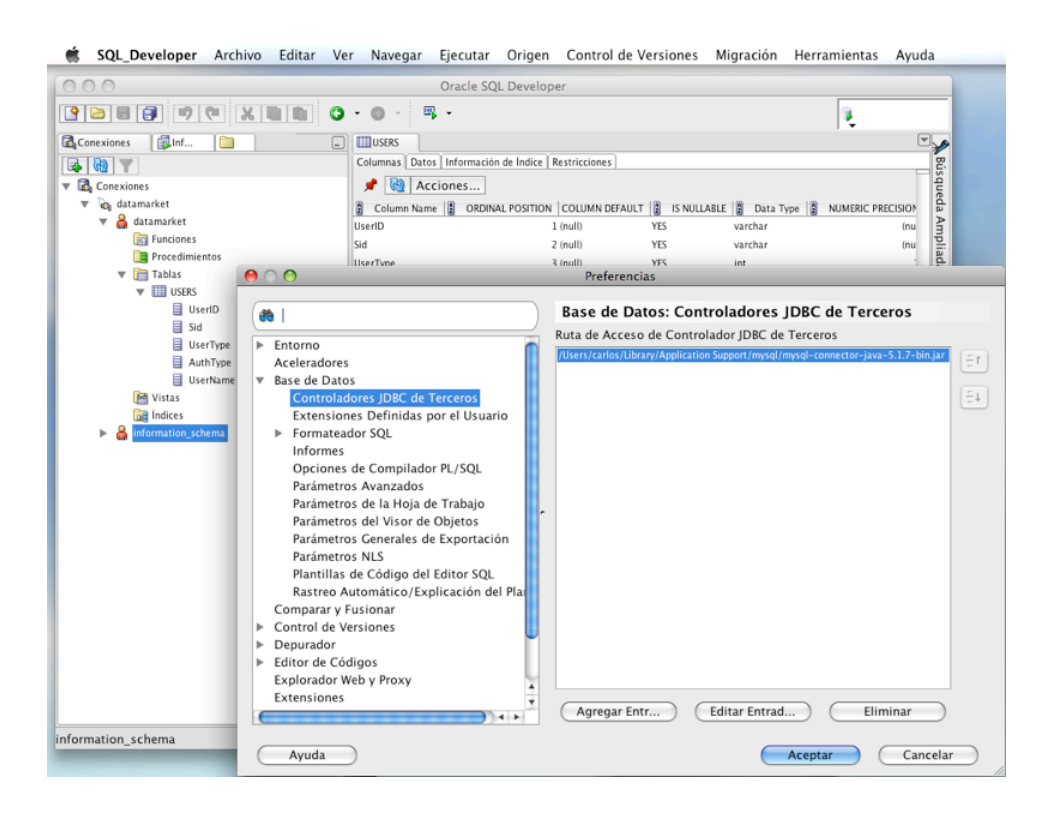

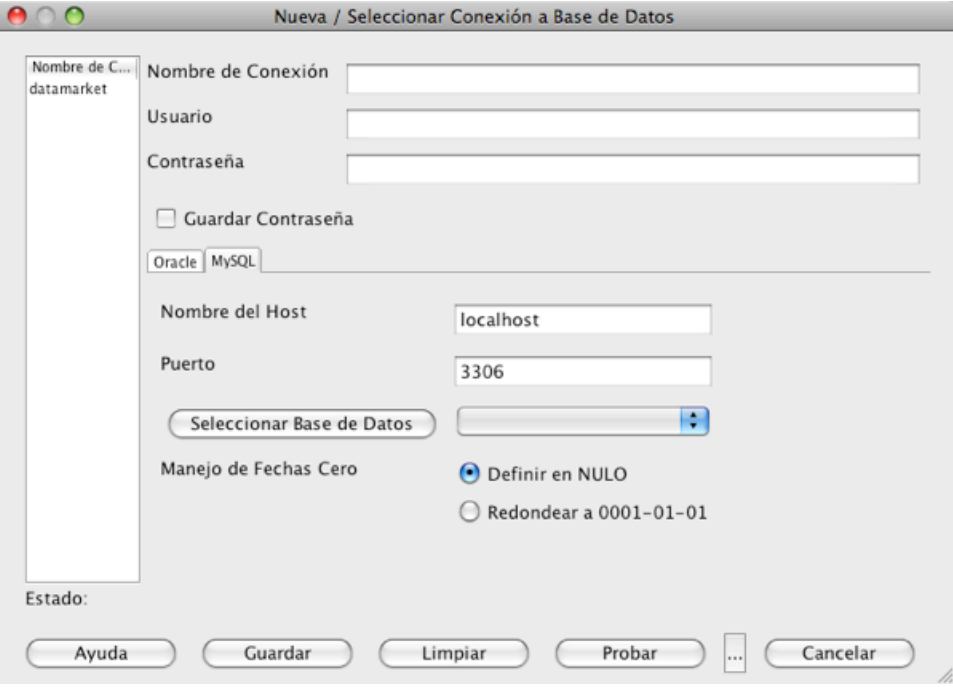

### **Conectar Oracle SQL Developer con SQL Server y Sybase**

Comento también los pasos que se pueden seguir para poder utilizar *SQL Developer* con una BD SQL Server o Sybase, aunque lo único que cambia es el driver que se utiliza:

- Descargar y descomprimir el driver JDBC para SQL Server/ Sybase. El proyecto open source jTDS [82] proporciona un driver que sirve para ambas bases de datos. Sólo hay que seleccionarlo de la sección de Download [83]
- En el directorio generado localizar el archivo .jar, que es el binario que contiene el conector. El nombre ha de ser algo así como '*jtds-... .jar*'. Para que lo tengáis aún más fácil adjunto la versión 1.2.3, que es la que yo he utilizado ahora.
- En la opción de menú *Herramientas*, entrar en *Preferencias..* y abrir las opciones de *Base de datos* y seleccionar *Controladores JDBC de Terceros.* Hacer click sobre el botón *Agregar Entrada, y* con el explorador de archivos seleccionar el archivo .jar que hemos descargado.
- Después de esto, en la ventana que se abre al *agregar conexiones* os debería aparecer una nueva pestaña MySQL que permite definir una conexión con MySQL.

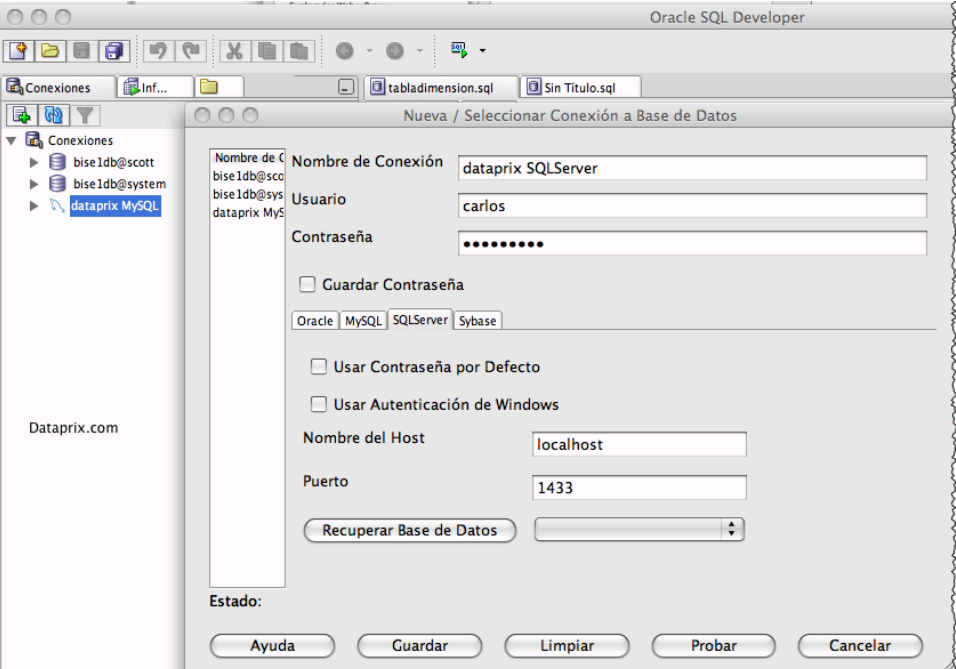

Coméntalo en el tema Oracle SQL Developer [84] del foro

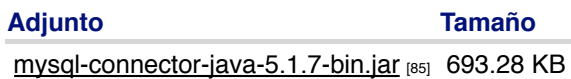

## **Oracle Warehouse Builder 10g disponible sin cargo**

Si trabajas con bases de datos Oracle y te estás planteando la posibilidad de utilizar una herramienta **ETL** (*Extract, Transform & Load*) para la alimentación de un *Data warehouse*, o simplemente para facilitar integraciones o migraciones de datos, te puede ir muy bien saber que **Oracle** permite la utilización de la versión básica de su herramienta de ETL **Oracle Warehouse Builder** 10g Release 2, sin coste adicional de licencias.

Eso sí, has de disponer de al menos una licencia de Oracle Database Standard Edition One, Oracle Database Standard Edition o Oracle Database Enterprise Edition.

Para más detalles, consultar el artículo de Oracle Press Oracle Anuncia la Disponibilidad General de Oracle Warehouse Builder 10g Release 2 [86]

[87]

Coméntalo en el foro de OWB [87]

### **Oracle WorkFlow sobre OWB**

Tengo instalado Oracle Workflow, y lo utilizo desde Oracle Warehouse Builder. Para definir los flujos de proceso no hay ningún problema, todo bien, y la validación también me la da como correcta. El problema me lo encuentro cuando quiero desplegar un workflow desde el control center. Parece que cuando tiene que crear el dblink se encuentra un nombre demasiado largo, que sobrepasa los 30 caracteres que permite PL/SQL en los nombres de variables.

El mensaje de error que devuelve al intentar hacer el despliegue es este:

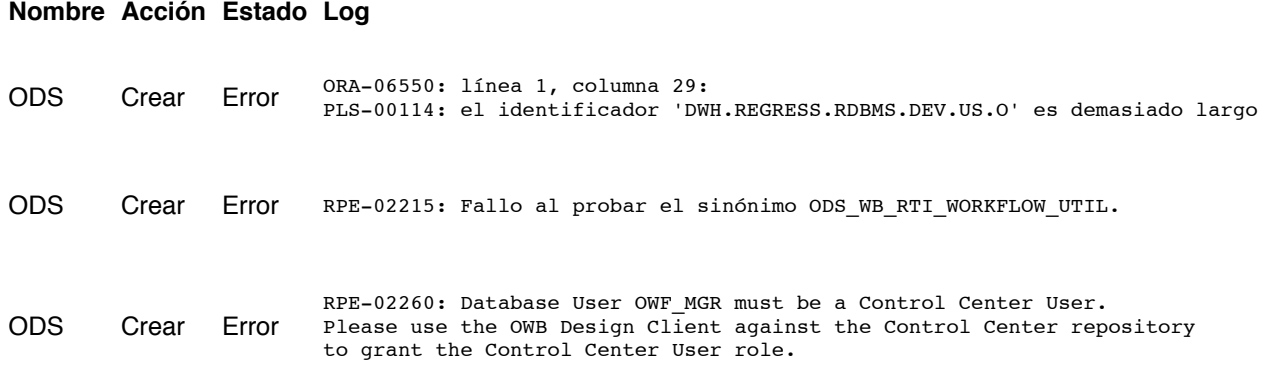

Yo creo que tiene que ver con el churro que la base de datos añade a los nombres de DBLINK en la versión 10g (es la que he utilizado como repositorio de OWF), que hace que este sea demasiado largo.

Alguien sabe si es este el problema o puede ser otra cosa? Si fuera este, cómo hago para que la base de datos no agregue al nombre el '*REGRESS.RDBMS.DEV.US.ORACLE*'. Si el link se llamara sólo '*DWH*' seguro que ya no tendría problema.

### **Requerimientos de Targets de Oracle Warehouse Builder**

Estoy utilizando OWB como herramienta de ETL para la carga de un Datawarehouse, pero también me gustaría utilizarlo para realizar cargas o actualizaciones de datos puntuales en otras bases de datos Oracle.

El problema es que, por lo que he podido ver, para cada BD en la que quiero tocar o cargar algún dato, tengo que tener instalado un servidor de OWB. Son bases de datos de producción y encuentro algo arriesgado y no muy lógico que para insertar registros en una sola tabla, por ejemplo, tenga que hacer previamente una instalación de la herramienta.

Alguien sabe si con OWB hay alguna manera de poder definir un esquema destino en otra base de datos sin tener que hacer una instalación del 'runtime' en esa base de datos?

## **Comparativas y documentación**

### **Documentación online de Oracle database**

Si quieres acceder a la **documentación online de Oracle 9i** puedes hacerlo a través del enlace adjunto. Es la ayuda oficial de Oracle.

Oracle 9i Database Online Documentation [88]

Si prefieres consultar la **documentación online de Oracle 10g**:

 $10^8$  Oracle Database 10g Online Documentation [89]

Encontrarás los manuales oficiales de Oracle de todo lo relativo a la base de datos, tanto para principiantes como para usuarios avanzados, y en formato PDF y HTML.

Encuentro especialmente útiles el 2 Day DBA [90] y la SQL Reference [91], y si tienes o vas a implementar un Datawarehouse sobre una base de datos Oracle ya tardas en descargarte la Data Warehousing Guide [92]

Y si ya estás utilizando una **base de datos Oracle 11g**:

**ORACLE 11** g Oracle Database 11g Online Documentation [93]

## **MySQL vs Oracle**

La filosofía del **código abierto** cada día gana más adeptos, y los sistemas y herramientas que se desarrollan están entrando en las empresas, sobretodo gracias al hecho de que en la mayoría de los casos no es necesario parar **licencias** por su utilización.

Esta clara ventaja competitiva respecto al software de 'código cerrado' que se distribuye bajo costosas licencias hace que las distribuciones de software *Open Source* estén arrebatando cuota de mercado a importantes empresas como *Microsoft* y *Oracle*.

La cuestión está en si estas herramientas tienen la misma calidad, y pueden garantizar el mismo soporte a las empresas que las utilicen.

Un ejemplo de este hecho es la utilización de **MySQL** frente al gestor de bases de datos **Oracle**. En el artículo que adjunto se realiza una comparativa bastante completa entre ambos.

Que cada uno saque sus propias conclusiones.

**Adjunto Tamaño** analisis-comparativo MySQL-Oracle.pdf [94] 889.8 KB

administracion DBA instalacion Oracle seguridad SQL SQLPlus

**Source URL:** http://www.dataprix.com/es/recopilaci-n-art-culos-oracle

#### **Links:**

- [2] http://www.dataprix.com/HETEROGENEOUS
- [3] http://www.dataprix.com/forum/2009/10/cuestiones-dblinks-oracle
- [4] http://www.dataprix.com/files/Oracle\_Database\_Checklist.pdf
- [5] http://www.dataprix.com/forum/2009/06/creacion-esquemas-oracle
- [6] http://www.dataprix.com/dblink\_oracle

- amp;langpair=enles&hl=es&ie=UTF-8&oe=UTF-8&prev=/language\_tools
- [9] http://www.ngssoftware.com/research/papers/oraclepasswords.pdf
- [10] http://www.insight.co.uk/files/presentations/How to Secure Oracle in 20 Minutes.pdf
- [11] http://vulnerabilityassessment.co.uk/WinSID.zip
- [12] http://www.dataprix.com/users/il-masacratore
- [13] http://www.dataprix.com/users/bernabeudario
- [14] http://www.dataprix.com/blogs/il-masacratore/estructura-dimesion-tiempo-script-carga-para-sqlserver
- [15] http://www.dataprix.com/blogs/bernabeu-dario/estructura-dimesion-tiempo-procedure-carga-para-mysql
- [16] http://www.oradev.com/oracle\_date\_format.jsp
- [17] http://www.cibermanuales.com/consultasde-oracle-prcticas-administradores-y-usua
- [18] http://www.dataprix.com/javascript%3A%7B%7D
- [19] http://download.oracle.com/docs/cd/B19306\_01/server.102/b14223/basicmv.htm#sthref534
- [20] http://download.oracle.com/docs/cd/B19306\_01/server.102/b14200/statements\_6002.htm#i2063793
- [21] http://www.dataprix.com/www.apache.org
- [22] http://db.apache.org/derby/
- [23] http://developers.sun.com/prodtech/javadb/
- [24] http://www.oracle.com/database/berkeley-db/index.html

<sup>[1]</sup> http://www.stanford.edu/dept/itss/docs/oracle/10g/server.101/b10759/statements\_5005.htm

<sup>[7]</sup> http://www.dataprix.com/files/XDAT012006.pdf

<sup>[8]</sup> http://translate.google.com/translate?u=http://www.integrigy.com/security-resources/whitepapers/apps-password-weakness&

<sup>[25]</sup> http://www.ajpdsoft.com

[26] http://www.ajpdsoft.com/modules.php?name=News&file=article&sid=122 [27] http://www.debian-administration.org [28] http://es.wikipedia.org/wiki/Advanced\_Packaging\_Tool [29] http://www.debian-administration.org/articles/430 [30] http://www.oracle.com/technology/obe/obe10gdb/install/index.html [31] http://es.opensuse.org/Bienvenidos\_a\_openSUSE.org [32] http://www.dataprix.com/es/actualizaci-n-para-la-serie-centos-5-centos-52 [33] http://www.oracle.com/technology/obe/11gr1\_db/install/oel5gainst/oel5gainst.htm [34] http://www.dataprix.com/files/oraclexe\_response.txt [35] http://php.apsique.com/contenido/manual\_php\_y\_oracle\_usuarios\_lamp [36] http://www.oracle.com/technology/tech/php/pdf/underground-php-oracle-manual.pdf [37] http://www.oracle.com/global/es/gasnatural/gasnatural.html [38] http://www.oracle.com/technology/getting-started/security.html [39] http://www.oracle.com/technology/tech/linux/vmware/index.html [40] http://www.oracle.com/technology/tech/linux/vmware/cookbook/index.html [41] http://www.oracle.com/technology/products/database/xe/index.html [42] http://www.oracle.com/technology/products/database/xe/pdf/dbxe\_datasheet.pdf [43] http://www.oracle.com/technology/products/database/application\_express/html/apex\_and\_xe.html [44] http://www.oracle.com/technology/software/products/database/oracle10g/htdocs/10203vista.html [45] http://www.darkreading.com/document.asp?doc\_id=118545&WT.svl=news2\_2 [46] http://www.dataprix.com/es/update-join-oracle [47] http://www.oracle.com/technology/oramag/oracle/05-jul/o45tuning.html [48] http://www.dataprix.com/files/XDAT022006.pdf [49] http://www.businessintelligence.info/productos/integracion-oracle-business-intelligence.html [50] http://www.businessintelligence.info/ [51] http://www.dataprix.com/../../../../../../empresa/prensa/oracle-compra-hyperroll-sus-soluciones-aceleracion-reporting-contable [52] http://www.oracle.com/technology/products/discoverer/index.html [53] http://www.oracle.com/technology/products/bi/spreadsheet\_addin/index.html [54] http://www.oracle.com/technology/products/bib/index.html [55] http://www.oracle.com/technology/products/reports/index.html [56] http://www.oracle.com/technology/products/bi/enterprise-edition-platform-components.html [57] http://www.oracle.com/technology/products/xml-publisher/index.html [58] http://www.oracle.com/database/std\_one.html [59] http://www.oracle.com/appserver/business-intelligence/standard-edition-one.html [60] http://download.oracle.com/docs/html/E10312\_01/toc.htm [61] http://www.oracle.com/technology/products/bi/interactive-reporting/index.html [62] http://www.oracle.com/technology/products/bi/sqr-production-reporting.html [63] http://www.oracle.com/technology/products/bi/financial-reporting.html [64] http://www.oracle.com/technology/products/bi/web-analysis.html [65] http://download.oracle.com/docs/cd/E10415\_01/doc/nav/portal\_booklist.htm [66] http://www.dataprix.com/../../../../../../lanzamiento-de-oracle-data-integrator [67] http://www.dataprix.com/../../../../../../oracle-warehouse-builder-10g-disponible-sin-cargo [68] http://www.oracle.com/solutions/business\_intelligence/warehouse-builder.html [69] http://www.oracle.com/products/middleware/odi/enterprise-edition.html [70] http://www.dataprix.com/forum/2009/10/ver-nos-aclaramos-las-suites-bi-oracle [71] http://www.oracle.com/technology/software/products/workflow/index.html [72] http://www.oracle.com/global/lad/corporate/press/2006\_oct/oracle\_compra\_sunopsis.html [73] http://www.oracle.com/global/lad/corporate/press/2007\_apr/oracle\_anuncia\_data\_integrator.html [74] http://www.dataprix.com/Oracle\_warehouse\_builder\_sin\_cargo [75] http://www.oracle.com/technology/products/oracle-data-integrator/index.html [76] http://www.oracle.com/technology/oramag/oracle/06-nov/o66owb.html [77] http://www.dataprix.com/files/oracle\_warehouse\_builder\_11g\_overview\_cast.pdf [78] http://www.dataprix.com/files/Oracle-Warehouse-Builder-11g-Data-Quality-Option.pdf [79] http://www.dataprix.com/files/Oracle-Warehouse-Builder-11g-ETL-Option.pdf [80] http://www.oracle.com/technology/software/products/sql/index.html [81] http://dev.mysql.com/downloads/connector/j/ [82] http://jtds.sourceforge.net/ [83] http://sourceforge.net/projects/jtds/files/ [84] http://www.dataprix.com/forum/base-datos/oracle-sql-developer [85] http://www.dataprix.com/files/mysql-connector-java-5.1.7-bin.jar [86] http://www.oracle.com/global/lad/corporate/press/2006\_sep/oracle\_disponibilidad\_warehouse\_10g.html [87] http://www.dataprix.com/forums/herramientas/oracle-warehouse-builder-owb [88] http://www.oracle.com/technology/software/products/oracle9i/index.html [89] http://www.oracle.com/pls/db102/homepage [90] http://www.acs.ilstu.edu/docs/oracle/server.101/b10742.pdf [91] http://www.acs.ilstu.edu/docs/oracle/server.101/b10759.pdf

[92] http://www.acs.ilstu.edu/docs/oracle/server.101/b10736.pdf

[93] http://www.oracle.com/pls/db111/homepage

[94] http://www.dataprix.com/files/analisis-comparativo\_MySQL-Oracle.pdf